# **XII**

# CD RECEIVER **KDC-BT8044U KDC-BT8044UY KDC-W7544U KDC-W7644UY KDC-W7044U KDC-W7144UY GEBRUIKSAANWIJZING**

Kenwood Corporation

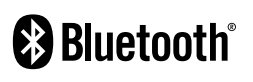

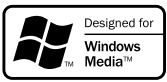

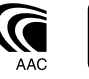

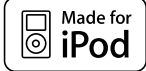

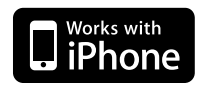

© B64-4423-00/00 (EW)

# **Inhoud**

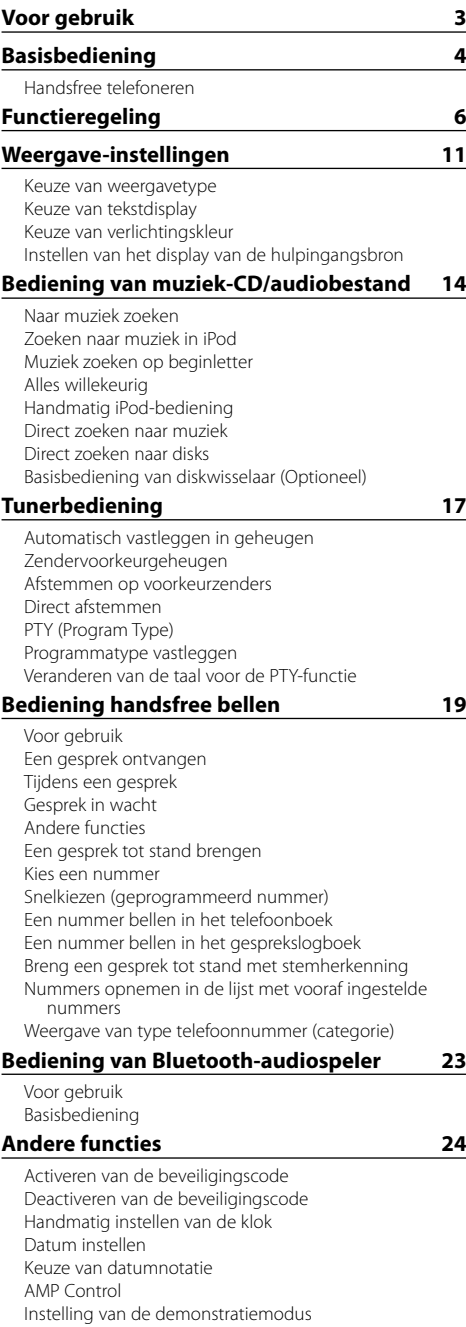

Voorpaneel met diefstalbeveiliging

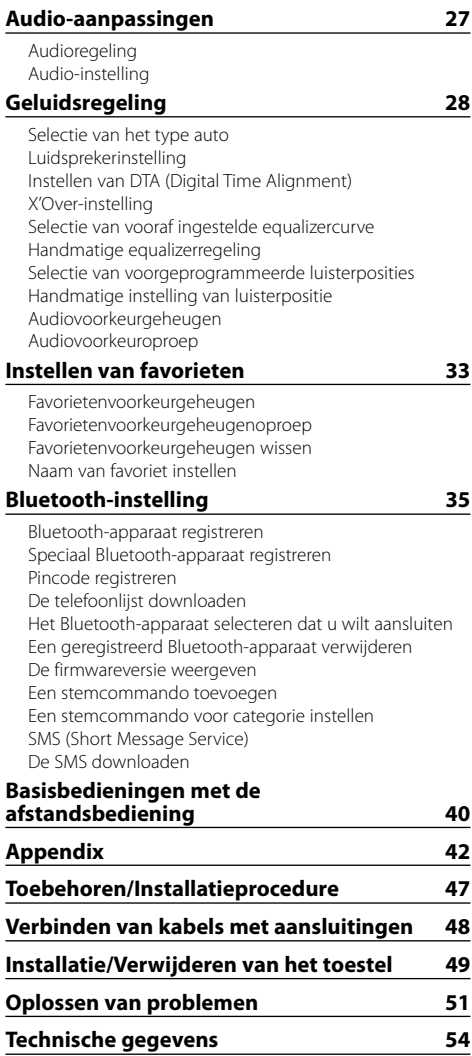

# **Voor gebruik**

## 2**WAARSCHUWING**

#### **Neem de onderstaande voorzorgsmaatregelen om letsel of brand te voorkomen:**

• Voorkom kortsluiting en steek derhalve nooit metalen voorwerpen (zoals munten en gereedschap) in het toestel.

#### **Gebruik dit toestel niet voordat u de demonstratiemodus hebt geannuleerd!**

Dit toestel bevindt zich in eerste instantie in de demonstratiemodus.

Wanneer u dit toestel voor het eerst gaat gebruiken, annuleert u de <Instelling van de demonstratiemodus> (pagina 26).

#### **Terugstellen van uw toestel**

• Wanneer dit toestel of het aangesloten toestel (diskwisselaar enz.) niet juist functioneert, drukt u op de terugzetknop. Wanneer u op de terugzetknop drukt, wordt het toestel teruggezet op de fabrieksinstellingen.

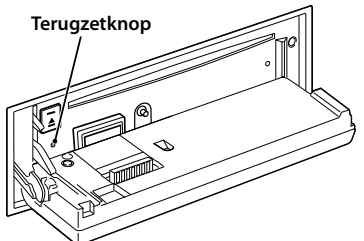

#### **Reinigen van het toestel**

Als het voorpaneel van dit toestel vuil is, moet u het met een droge zachte doek, bijvoorbeeld een siliconendoek, schoonvegen.

Als het voorpaneel erg vuil is, veegt u het vuil weg met een doek die is bevochtigd met een neutraal schoonmaakmiddel. Vervolgens veegt u na met een schone, zachte en droge doek.

# $\bigwedge$

• Spuit geen reinigingsmiddel rechtstreeks op het toestel, want dit kan de mechanische onderdelen beschadigen. Veeg het voorpaneel niet schoon met een harde doek of met een vluchtig middel als verdunner of alcohol, want dit kan leiden tot krassen of het verdwijnen van letters.

#### **Reinigen van de aansluitpunten van het voorpaneel**

Veeg de aansluitpunten op het toestel zelf of het voorpaneel indien nodig met een droge, zachte doek schoon.

#### **Condens op de lens**

Als u de verwarming van uw voertuig inschakelt bij koud weer, kan zich dauw of condens afzetten op de lens in de CD-speler van het toestel. Door deze condens kan de lens troebel worden, waardoor CD's niet meer kunnen worden afgespeeld. Verwijder in een dergelijk geval de disk en wacht totdat de condens is verdampt. Raadpleeg uw Kenwood-dealer indien het toestel na een tijdje nog niet normaal functioneert.

- Raadpleeg uw Kenwood-dealer indien u problemen of vragen hebt tijdens de installatie.
- Vraag bij aankoop van optionele accessoires aan uw Kenwood-dealer of deze functioneren met uw model en in uw gebied.
- Tekens die voldoen aan ISO 8859-1 kunnen worden afgespeeld.
- Tekens die voldoen aan de norm ISO 8859-5 of ISO 8859-1 kunnen worden afgespeeld. Raadpleeg "MENU" **>** "Russisch" onder <Functieregeling> (pagina 6).
- De RDS-functie werkt niet als de service niet door radiostations in de buurt wordt ondersteund.
- Als in dit document de beschrijvingsindicator brandt, betekent dit dat een status wordt weergegeven. Raadpleeg <Keuze van weergavetype> (pagina 11) voor de details van het statusdisplay.
- De afbeeldingen van de display en het voorpaneel in deze gebruiksaanwijzing zijn slechts voorbeelden en zijn bedoeld om het gebruik van de bedieningselementen te verduidelijken. Het is daarom mogelijk dat de displays in de afbeeldingen afwijken van wat er werkelijk in de display van het apparaat wordt weergegeven, en dat sommige displays in de afbeeldingen niet van toepassing zijn.

#### **Omgaan met CD's**

- Raak het opnameoppervlak van de CD niet aan.
- Plak geen plakband e.d. op de CD. Gebruik ook geen CD's waar plakband e.d. op geplakt is.
- Gebruik geen accessoires voor disktypes, e.d.
- Veeg vanuit het midden van de disk naar de rand.
- Trek CD's horizontaal uit het apparaat.
- Als het gat in het midden van de CD of de buitenrand bramen bevat, verwijdert u eerst deze bramen met een balpen of iets dergelijks voordat u de CD gaat gebruiken.

#### **CD's die niet gebruikt kunnen worden**

• CD's die niet rond zijn, kunnen niet worden gebruikt.

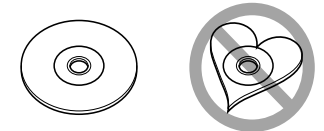

- CD's met kleuren op het opnameoppervlak kunnen niet worden gebruikt.
- Dit toestel kan alleen CD's met het merkteken dišč weergeven. Het is mogelijk dat disks zonder dit merkteken niet

foutloos worden weergegeven.

• Een niet-afgesloten CD-R of CD-RW kan niet worden weergegeven. (Raadpleeg de instructies van de CD-brandersoftware en de gebruiksaanwijzing van uw CD-brander voor details over het afsluitingsproces.)

# **Basisbediening**

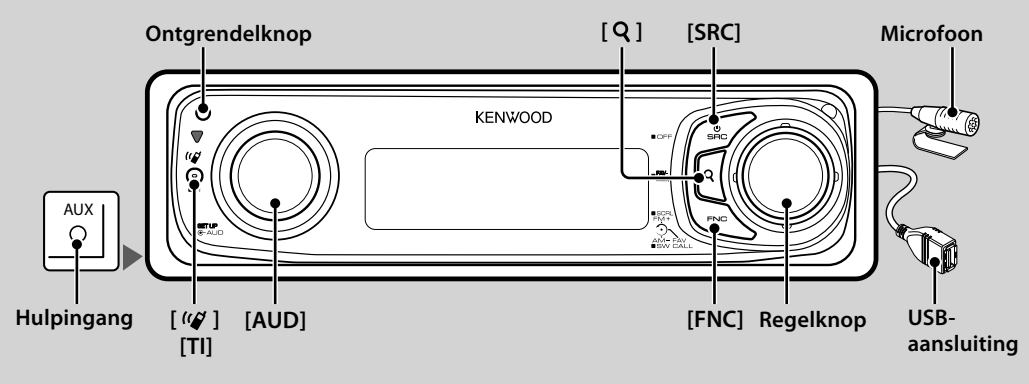

# *Algemene functies*

#### **Spanning/geluidsbron-keuzeknop: [SRC]**

Schakelt de spanning in.

Als de spanning is ingeschakeld, selecteert u een bron. SRC-keuzemodus 1: Druk op de knop [SRC] en draai vervolgens aan de regelknop of duw deze omhoog of omlaag. Bepaal welke bron is geselecteerd door de regelknop in te drukken.

SRC-keuzemodus 2: Als op deze knop wordt gedrukt, wordt overgeschakeld tussen bronnen.

Tuner ("TUNER") , USB of iPod ("USB" of "iPod"), CD ("CD") , Aux-ingang ("AUX") en Stand-by ("STANDBY")

Houd de knop ten minste 1 seconde ingedrukt om de spanning uit te schakelen.

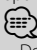

- De SRC-selectiemodus kan worden ingesteld onder "MENU" **>** "SRC Select" in <Functieregeling> (pagina 6).
- De hulpingangsbron is oorspronkelijk ingesteld op "OFF". Stel "Built in AUX", zoals beschreven in <Functieregeling> (pagina 6), in op "ON".

: Selecteer "MENU" **>** "Built in AUX"

- Wanneer een optioneel accessoire wordt aangesloten, wordt de bronnaam van elk apparaat getoond.
- Dit toestel wordt automatisch uitgeschakeld nadat het 20 minuten op stand-by heeft gestaan om de accu van het voertuig te sparen. Na hoeveel tijd het toestel wordt uitgeschakeld kan worden ingesteld in "Power OFF" onder <Functieregeling> (pagina 6).
- Als aansluiting van de iPod wordt gedetecteerd, verandert de bronweergave van "USB" in "iPod".
- De bron USB (iPod) wordt herkend als CD-bron op het aangesloten toestel.

#### **Volumeregelaar: [AUD]-knop**

Draai aan de knop om het volume aan te passen.

#### **Subwooferuitvoer: Regelknop**

Schakelt over tussen aan ("SUBWOOFER ON") en uit ("SUBWOOFER OFF") wanneer de knop ten minste 2 seconden naar beneden wordt gedrukt.

• U kunt deze functie uitvoeren wanneer "SWPRE" in <Functieregeling> (pagina 6) is ingesteld op "SW".

#### **Hulpingang**

Sluit een draagbaar audioapparaat aan met een miniplugkabel (3,5 ø).

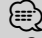

- Gebruik de stereo-ministekkerkabel zonder weerstand.
- Voor de hulpingang moet de instelling onder "MENU" **>** "AUX" in <Functieregeling> (pagina 6) worden ingesteld.

#### **Tekst/titel verschuiven: Regelknop**

Bladert door het display voor CD en audiobestandstekst als u deze minimaal 2 seconden lang omhoog drukt.

#### **Demping van het volume bij een binnenkomend telefoongesprek**

Als er een telefoongesprek binnenkomt, wordt "CALL" weergegeven en wordt het audiosysteem in de pauzestand gezet.

Als het telefoongesprek is afgelopen, verdwijnt "CALL" en wordt het audiosysteem weer ingeschakeld.

Het audiosysteem wordt ook weer ingeschakeld wanneer tijdens het gesprek op [SRC] wordt gedrukt.

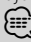

• Als u de telefoondempingfunctie wilt gebruiken, moet u de MUTE-kabel op uw telefoon aansluiten met een in de handel verkrijgbaar telefoonaccessoire. Zie <Verbinden van kabels met aansluitingen> (pagina 48).

#### **Functieregeling: [FNC]**

Als u op deze knop drukt, kunt u verschillende functies instellen met de regelknop. Zie <Functieregeling> (pagina 6)

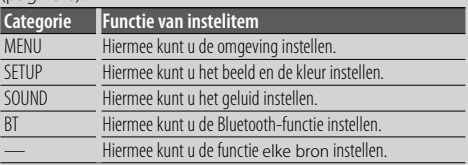

#### **Instellen van favorieten : Regelknop**

U kunt de verschillende geregistreerde functies oproepen door aan de regelknop te draaien. Zo kunt u bijvoorbeeld de afspeellijst op uw iPod oproepen en afspelen terwijl u naar de tuner luistert. Raadpleeg <Instellen van favorieten> (pagina 33).

# *Tunerfuncties*

#### **FM-band: Regelknop**

Schakelt over tussen FM1, FM2 en FM3 wanneer de knop naar boven wordt gedrukt.

#### **AM-band: Regelknop**

Schakelt over naar AM wanneer de knop naar beneden wordt gedrukt.

#### **Afstemmen: Regelknop**

Verandert de frequentie wanneer de knop naar links of rechts wordt gedrukt.

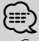

- Gebruik "MENU" **>** "SEEK" in <Functieregeling> (pagina 6) om het schakelen tussen de frequenties te wijzigen.
- Tijdens de ontvangst van een stereo-uitzending, licht de indicator "ST" op.

#### **Verkeersinformatie: [TI]**

- Voor KDC-BT8044U/ KDC-BT8044UY: Schakelt de functie voor verkeersinformatie in of uit als u deze knop minimaal 1 seconde lang indrukt.
- Voor KDC-W7544U/ KDC-W7644UY/ KDC-W7044U/ KDC-W7144UY: Schakelt de functie voor

verkeersinformatie in of uit wanneer ingedrukt. Wanneer de functie is ingeschakeld, licht de indicator "TI" op.

Wanneer een verkeersbulletin begint terwijl deze functie is ingeschakeld, verschijnt "Traffic INFO" op het display en wordt afgestemd op de verkeersinformatie.

*(*⊞)

• Wanneer het volume wordt aangepast tijdens het ontvangen van verkeersinformatie, wordt het aangepaste volume automatisch opgeslagen. De volgende keer wanneer de functie voor verkeersinformatie wordt ingeschakeld, wordt automatisch het opgeslagen volume ingesteld.

## *Weergavefuncties voor schijven & audiobestanden*

#### **Het voorpaneel openklappen: Ontgrendelknop** ∕**≘**}

• Duw vanaf de linkerkant tegen het voorpaneel zodat dit teruggaat naar de eerdere positie.

#### **CD-weergave: CD-gleuf**

De weergave start zodra een CD wordt geplaatst. Als een CD is geplaatst, licht de indicator "CD-IN" op.

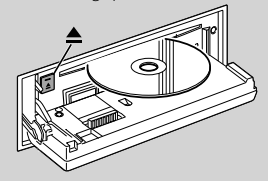

# ⁄

• CD's van 3 inch (8 cm) kunnen niet worden gebruikt. Het toestel kan defect raken wanneer getracht wordt een adapter te plaatsen.

**CD** uitwerpen: [≜]

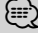

• Tot 10 minuten na uitschakelen van de motor kunt u de CD laten uitwerpen.

#### **USB-apparaat/iPod afspelen: USB-aansluiting**

De weergave start wanneer een USB-apparaat wordt aangesloten.

{⊞`

• Raadpleeg <Audiobestanden> (pagina 42) voor informatie over welke audiobestanden, media en apparaten kunnen worden weergegeven.

#### **Tijdelijk onderbreken en hervatten van de weergave: Regelknop**

Telkens wanneer op deze knop wordt gedrukt, wordt overgeschakeld tussen pauze en weergave.

#### **Verwijderen van het USB-toestel: [** $\triangle$ **]**

Druk twee seconden of langer op deze knop om de verwijderingsmodus te selecteren en het USB-apparaat te verwijderen.

Tijdens de verwijdermodus wordt "USB REMOVE" weergegeven.

#### **Muziek zoeken: Regelknop**

Wanneer de linker- of rechterkant wordt ingedrukt, wordt het vorige of volgende fragment geselecteerd. Wanneer de linker- of rechterkant ingedrukt wordt gehouden, dan wordt het fragment snel vooruit of terug gespoeld. (Er wordt dan geen geluid uitgevoerd bij het weergeven van een audiobestand.)

#### **Map zoeken: Regelknop**

Verandert de map met de audiobestanden wanneer de boven- of onderkant wordt ingedrukt.

• Als u de iPod gebruikt, zie <Zoeken naar muziek in iPod> (pagina 14) wordt in de zoekmodus eerst de iPod doorzocht.

## **Zoekmodus: [ ]**

Nadat u op de knop  $\lbrack \mathbf{Q} \rbrack$  hebt gedrukt, kunt u snel naar nummers zoeken met de regelknop. Raadpleeg <Naar muziek zoeken> (pagina 14) voor meer details.

## *Handsfree telefoneren* **Microfoon:**

(Accessoire van KDC-BT8044U/ KDC-BT8044UY) De microfoon voor de handsfree telefoon wordt meegeleverd.

Als uw stem niet wordt herkend vanwege een te laag microfoonvolume of te veel lawaai in het voertuig, past u de microfooninstellingen aan door "MENU" **>** "Mic Gain" onder <Functieregeling> en "MENU" **>** "NR Level" onder <Functieregeling> (pagina 6) te selecteren.

# **Functieregeling**

De functies in de onderstaande tabel kunnen worden ingesteld door middel van de functieregeling.

#### **1 Activeer de functiebesturingsmodus Druk op de knop [FNC].**

**2 Selecteer een functiegroep Druk de regelknop naar rechts of links.** Als u de regelknop naar links drukt, kunt u de

voorkeursitems instellen ("MENU", "SETUP" of "SOUND"). Als u de regelknop naar rechts drukt, kunt u het huidige geselecteerde bronfunctie-item in- of uitschakelen.

#### **3 Selecteer het gewenste instelitem**

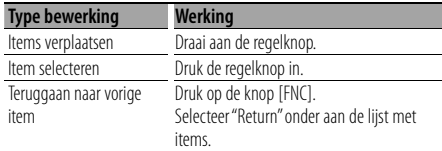

Herhaal de selectie en bepaling tot uw gewenste instelitem geselecteerd is.

#### Voorbeeld:

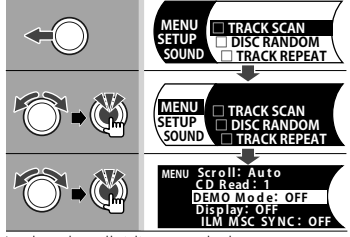

In deze handleiding wordt de bovenstaande selectie aangeduid als

#### **Selecteer "MENU" > "DEMO Mode".**

"□" voor elk item wordt "✓" als de bronfunctie is ingeschakeld.

#### **4 Voer een instelling uit**

#### **Druk de regelknop omhoog of omlaag.**

Druk op de regelknop om het bronfunctie-item in of uit te schakelen.

- Bij sommige items moet u de regelknop 1 of 2 seconden lang ingedrukt houden om een instelling te kunnen uitvoeren. Bij deze items wordt in de kolom Entry de tijd in seconden aangegeven dat u de regelknop ingedrukt moet houden.
- De referentiepagina's worden weergegeven voor de functies waarvoor de beschrijving van de instelprocedure wordt beschreven.

#### **5 Sluit de functiebesturingsmodus af Houd de knop [FNC] minimaal 1 seconde lang ingedrukt.**

Het weergegeven item is afhankelijk van de bron of modus die op dat moment is geselecteerd. Het vinkje in de kolom Toestand duidt de toestand aan wanneer

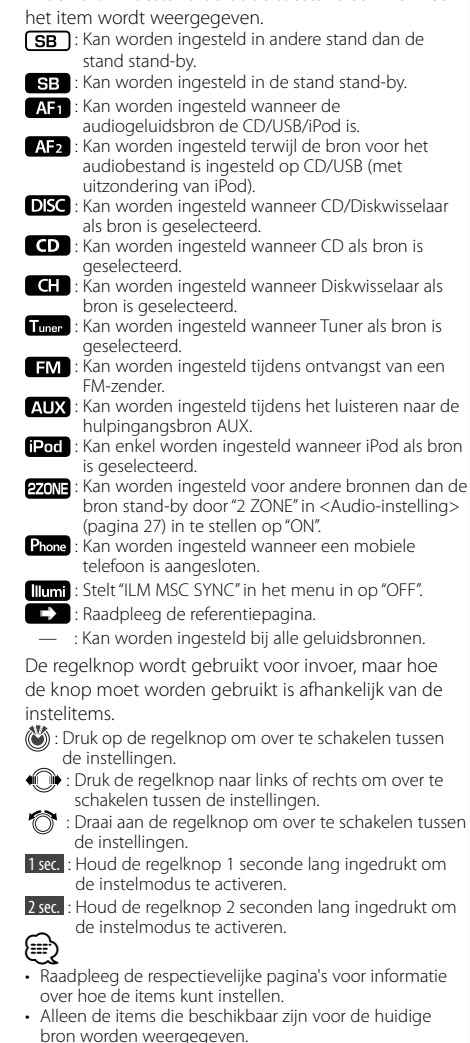

• De instelling "SOUND" kan niet worden uitgevoerd terwijl de functie voor dubbele zone (Dual Zone) wordt gebruikt.

\*Fabrieksinstelling

- \*1 Functie van KDC-BT8044U.
- \*2 Functie van KDC-BT8044UY.
- \*3 Functie van KDC-W7544U.
- \*4 Functie van KDC-W7644UY.
- \*5 Functie van KDC-W7044U.
- \*6 Functie van KDC-W7144UY.
- \*7 Zie <Menuglossarium> (pagina 44).

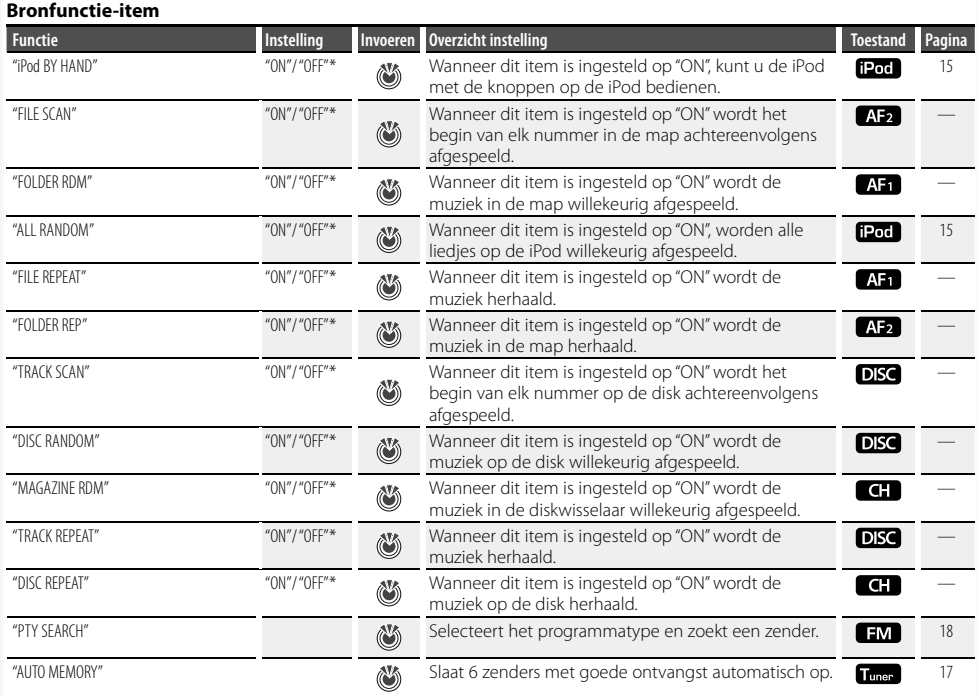

### **Voorkeursitem**

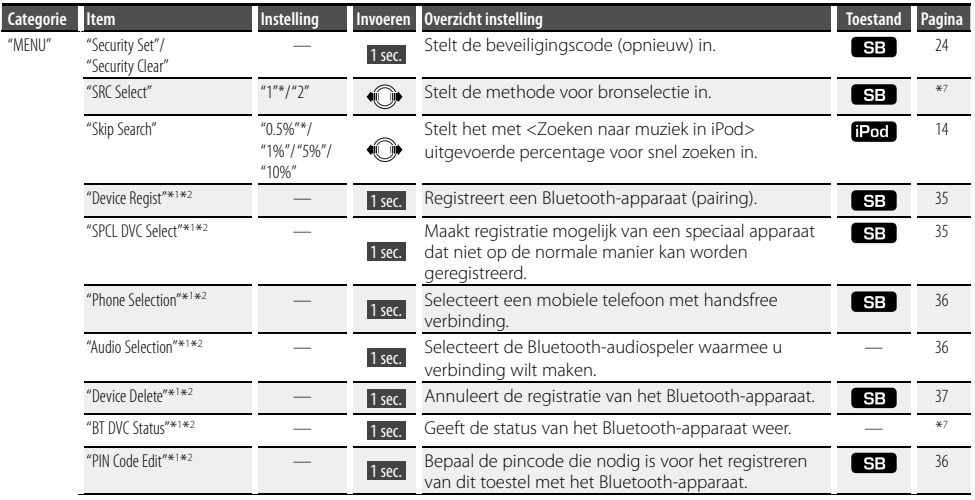

# **Volgende pagina** <sup>3</sup>

# **Functieregeling**

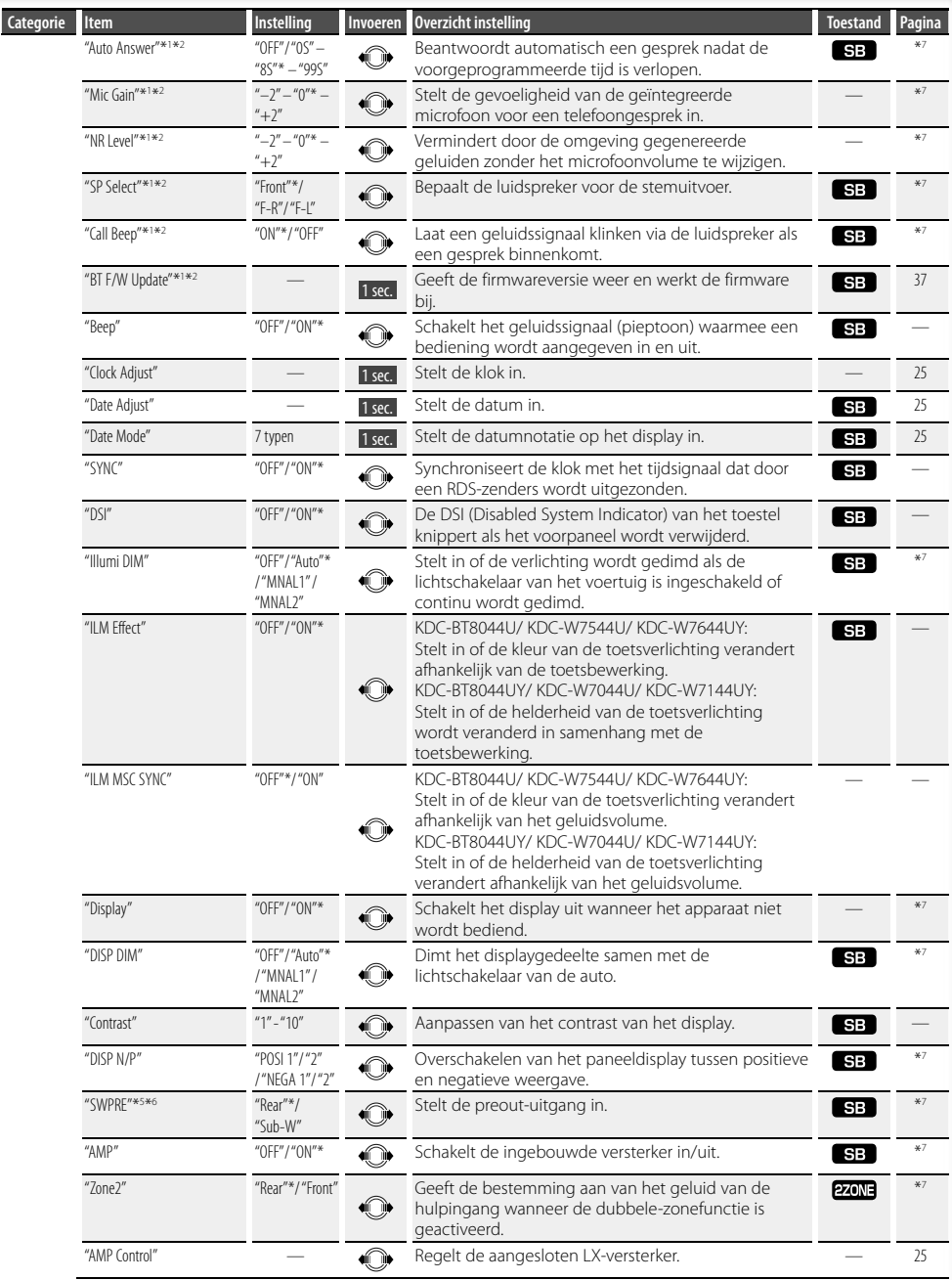

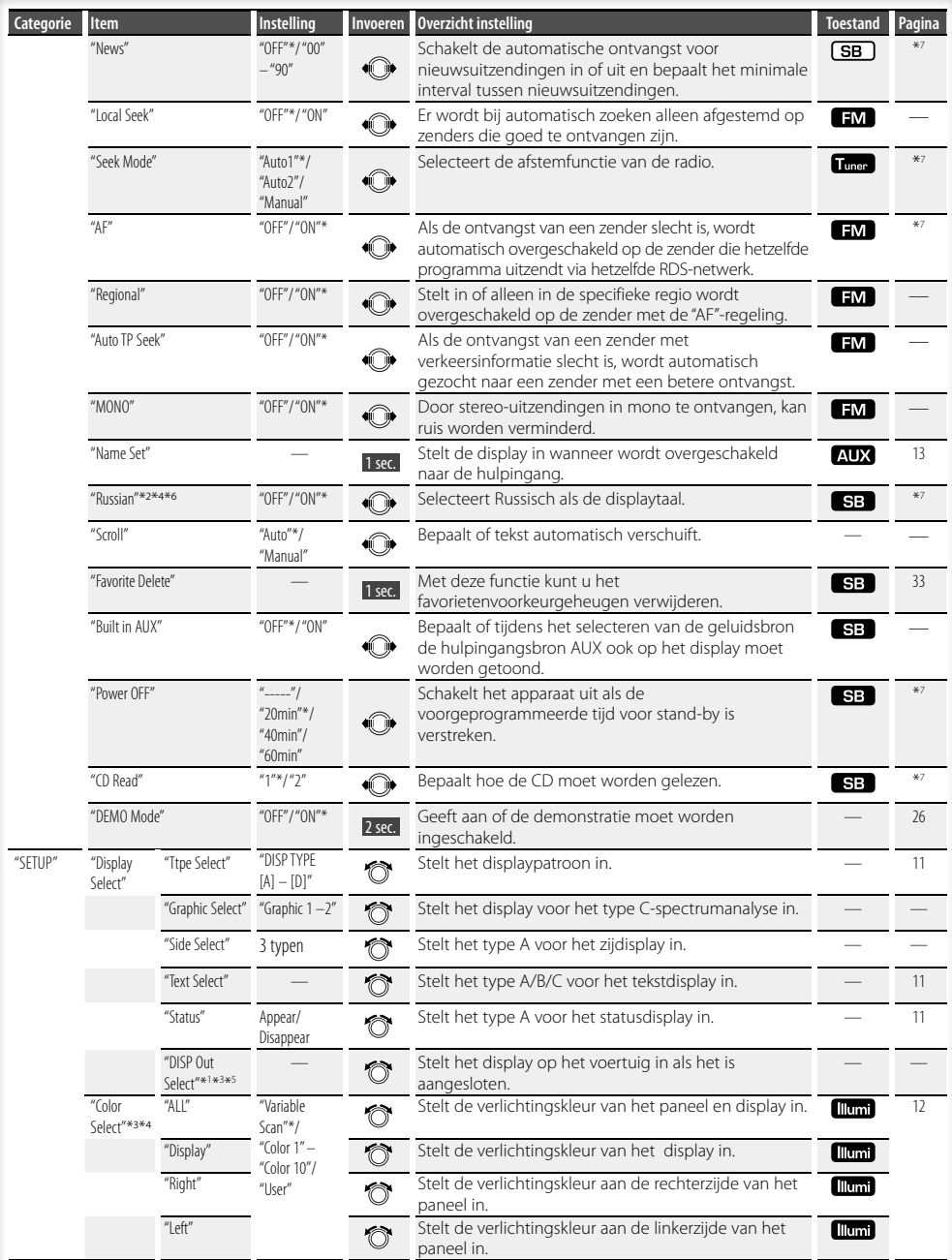

# **Volgende pagina** <sup>3</sup>

# **Functieregeling**

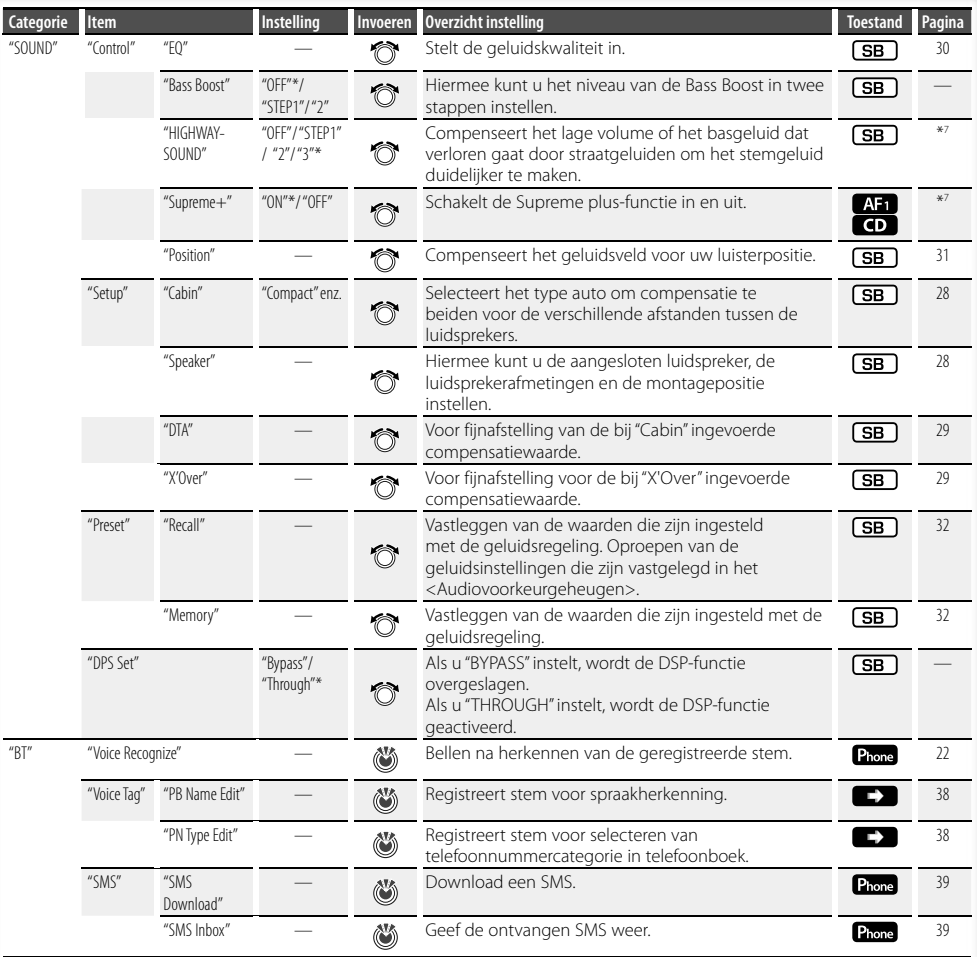

# (≡)

- Op de aangesloten mobiele telefoon moet de SMS-functie zijn ingeschakeld om de functie "SMS" te kunnen gebruiken.
- Locatie afgespeeld met "FILE SCAN"
	- Audiobestand: Eerste 10 seconden

- Media Music Editor: Eerste 10 seconden of het gedeelte dat wordt geselecteerd door Intro Skip. Druk tijdens Intro Skip de regelknop naar links of rechts om het muzieknummer te wijzigen. De scanmethode is afhankelijk van de instelling voor Music Editor. Zie de Help bij Music Editor voor details.

## **Keuze van weergavetype**

Hieronder worden voorbeelden van weergavetypen getoond.

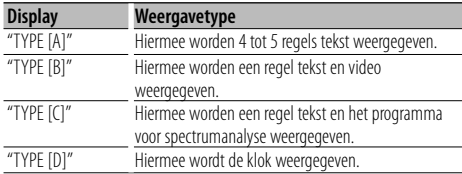

#### **1 Activeer de stand voor typekeuze Selecteer "SETUP" > "Display Select" > "Type Select".**

Raadpleeg <Functieregeling> (pagina 6) voor informatie over hoe u items in de functieregeling instelt.

**2 Selecteer het weergavetype Draai aan de regelknop.**

#### **3 Sluit stand voor keuze van weergavetype af Druk op de knop [FNC].**

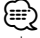

- Instructies voor het overschakelen van de tekstweergave-informatie kunt u vinden in <Keuze van tekstdisplay> (pagina 11).
- Als "TYPE [A]" is geselecteerd, kan de status (ON/OFFindicator van elke functie) worden weergegeven op de eerste regel en kan het pictogram van de huidige geselecteerde bron en de titel van de tekstinformatie aan de linkerkant worden weergegeven met behulp van de volgende bewerking in <Functieregeling> (pagina 6). Statusdisplay: Selecteer "SETUP" **>** "Display Select" **>** "Status"

 Zijdisplay: Selecteer "SETUP" **>** "Display Select" **>** "Side Select"

• Wanneer "TYPE [C]" is geselecteerd, kan het programma voor spectrumanalyse worden ingeschakeld via de volgende bewerking in <Functieregeling> (pagina 6). : Selecteer "SETUP" **>** "Display Select" **>** "Graphic Select"

# **Keuze van tekstdisplay**

Verandert de weergegeven informatie van elke bron als volgt;

#### **Met tuner als geluidsbron**

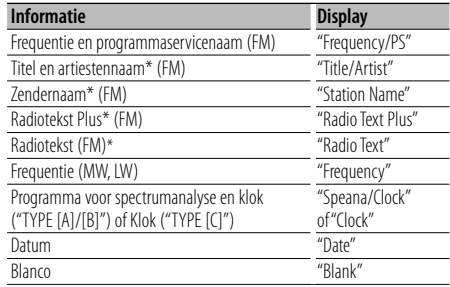

\* Informatie van Radiotekst Plus wordt weergegeven.

#### **Met CD & externe disk als geluidsbron**

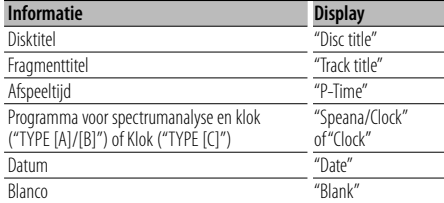

#### **Met audiobestand/iPod als geluidsbron**

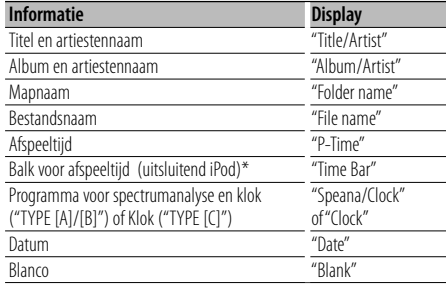

\* Kan uitsluitend worden weergegeven op de onderste regel van tekst van "TYPE [A]".

#### **In stand-by/met hulpingang als geluidsbron**

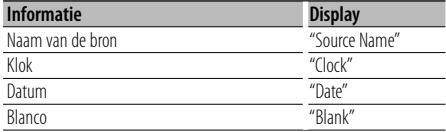

#### **Volgende pagina** <sup>3</sup>

# **Weergave-instellingen**

#### **1 Activeer de stand voor keuze van de tekstweergave**

#### **Selecteer "SETUP" > "Display Select" > "Text Select".**

Raadpleeg <Functieregeling> (pagina 6) voor informatie over hoe u items in de functieregeling instelt.

#### **2 Selecteer het onderdeel voor tekstweergave Druk de regelknop omhoog of omlaag.**

Het geselecteerde onderdeel voor tekstweergave knippert.

#### **3 Kies de tekst Draai aan de regelknop.**

**4 Sluit de functiebesturingsmodus af Druk op de knop [FNC].**

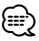

- Als het geselecteerde display-item geen informatie bevat, wordt alternatieve informatie weergegeven.
- Als LX-AMP is aangesloten, worden de iteminstellingen in de weergavestand van LX-AMP weergegeven.
- Sommige items kunnen niet worden geselecteerd afhankelijk van het weergavetype en de weergaverij.
- Als "Folder name" wordt geselecteerd tijdens het afspelen met een iPod, worden namen weergegeven afhankelijk van de huidige geselecteerde items voor bladeren.
- Als de stand voor handmatige regeling van de iPod is ingeschakeld tijdens het afspelen van de iPod, wordt "iPod by Hand Mode" weergegeven.
- Wanneer niet alle tekens kunnen worden weergegeven wanneer de iPod wordt afgespeeld, wordt het bestandsnummer in de lijst weergegeven.

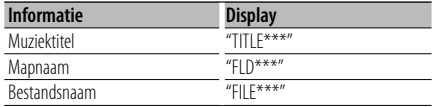

# Functie van KDC-W7544U/ KDC-W7644UY

## **Keuze van verlichtingskleur**

Selecteert de verlichtingskleur van het paneel.

**1 Activeer de stand voor keuze van de verlichtingskleur**

## **Selecteer "SETUP" > "Color Select".**

Raadpleeg <Functieregeling> (pagina 6) voor informatie over hoe u items in de functieregeling instelt.

**2 Selecteer de plaats waar u de verlichtingskleur wilt instellen**

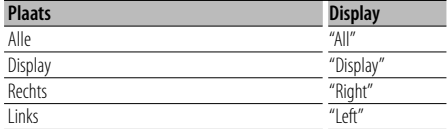

**Draai aan de regelknop en druk op het midden als het gewenste item wordt weergegeven.**

#### **3 Selecteer de verlichtingskleur**

**Draai aan de regelknop en druk op het midden als het gewenste item wordt weergegeven.**

Selecteer de kleur in "Variable Scan"/ "Color1" — "Color 10"/ "User".

#### **Gebruikerspecifieke kleur ("User") maken**

U kunt uw eigen kleur maken tijdens de keuze uit "Color1" — "Color10".

De kleur die u hebt gemaakt, kan worden opgeroepen door "User" te selecteren.

**1. Houd de regelknop ten minste 1 seconde ingedrukt.**

Voer de stand voor gedetailleerde kleuraanpassing uit.

**2. Stel de kleur in.**

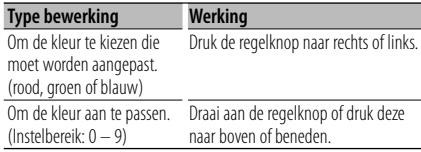

**3. Druk de regelknop in.**

Sluit de stand voor gedetailleerde kleuraanpassing af.

**4 Sluit de stand Keuze van verlichtingskleur af Druk op de knop [FNC].**

# **Instellen van het display van de hulpingangsbron**

Selecteert de display wanneer de hulpingang als geluidsbron wordt geselecteerd.

- **1 Selecteer de AUX-bron Druk op de knop [SRC].**
- **2 Activeer de functie voor het instellen van het display van de hulpingangsbron Selecteer "MENU" > "Name Set".**

Raadpleeg <Functieregeling> (pagina 6) voor informatie over hoe u items in de functieregeling instelt.

**3 Activeer de functie voor het instellen van het display van de hulpingangsbron Houd de regelknop ten minste 1 seconde ingedrukt.**

Het huidige gekozen display voor de hulpingangsbron wordt getoond.

- **4 Kies het display van de hulpingangsbron Draai aan de regelknop.** "AUX"/ "DVD"/ "PORTABLE"/ "GAME"/ "VIDEO"/ "TV"
- **5 Sluit de stand Functie voor instellen van display van hulpingangsbron af Druk op de knop [FNC].**

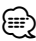

- Wanneer er gedurende 10 seconden geen bediening plaatsvindt, wordt de tot op dat moment ingevoerde naam vastgelegd en wordt de functie voor het instellen van het display van de hulpingangsbron afgesloten.
- Het hulpingangdisplay kan alleen worden ingesteld wanneer de ingebouwde hulpingang of de hulpingang van de optionele KCA-S220A wordt gebruikt. Op de KCA-S220A wordt "AUX EXT" standaard getoond.
- De AUX-bron is oorspronkelijk ingesteld op "OFF". Stel "Built in AUX", zoals beschreven in <Functieregeling> (pagina 6) in op "ON".
	- : Selecteer "MENU" **>** "Built in AUX"

# **Bediening van muziek-CD/audiobestand**

# Functie van audiobestand/ interne CD-bron

## **Naar muziek zoeken**

Kiezen van de muziek waarnaar u wilt luisteren vanaf het toestel of medium dat momenteel wordt afgespeeld.

#### **1 Start de modus muziek zoeken** Druk op de knop [  $Q$  ].

"SEARCH" wordt weergegeven. De naam van het huidige audiobestand wordt weergegeven.

#### **2 Zoek naar muziek**

#### **Audiobestand**

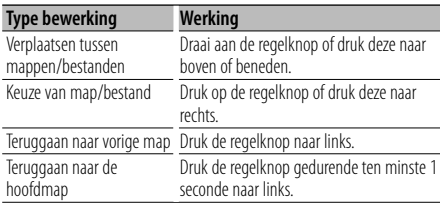

" $\P'$ " of " $\Psi$ " naast de weergegeven mapnaam geeft aan dat deze map wordt voorafgegaan of gevolgd door een andere map.

De bestandsnaam wordt aangeduid met de indicator  $"$ 

#### **Interne CD-bron**

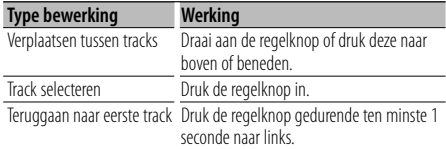

## **De modus muziek zoeken annuleren**

Druk op de knop  $[Q]$ .

∤⊞՝)

• Zoeken naar muziek kan niet worden uitgevoerd tijdens willekeurige weergave.

#### Functie van iPod

## **Zoeken naar muziek in iPod**

Zoek (in de iPod) naar het liedje dat u wilt afspelen.

**1 Start de modus muziek zoeken** Druk op de knop  $\lceil \mathbf{Q} \rceil$ .

#### **2 Zoek naar muziek**

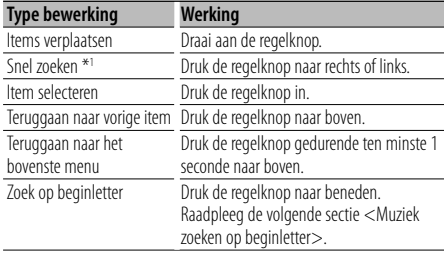

De schuifbalk wordt weergegeven aan de rechterkant van het scherm.

#### **De modus muziek zoeken annuleren** Druk op de knop  $[Q]$ .

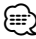

- \*1 Snel zoeken: Het aantal liedjes dat moet worden overgeslagen, wordt bepaald door de ratio van het totale aantal liedjes in de geselecteerde lijst. Stel de ratio in met "Skip Search" in <Functieregeling> (pagina 6). Als u de regelknop 3 seconden of langer ingedrukt houdt, wordt 10% van elk muzieknummer overgeslagen ongeacht de instelling.
- Tekens in de naam van een liedje die niet kunnen worden weergegeven, worden leeg gelaten. Wanneer een teken uit de naam van een liedje niet kan worden weergegeven, worden het browse-item en cijfers weergegeven.

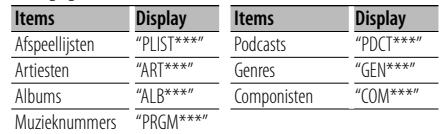

## Functie van iPod **Muziek zoeken op beginletter**

U kunt een alfabetisch teken selecteren uit de lijst in het item (artiest, album etc.) dat nu is geselecteerd.

**1 Start de modus muziek zoeken** Druk op de knop [ Q ].

#### **2 Start het zoeken op alfabet Druk de regelknop naar beneden.**

"A B C …" wordt weergegeven.

• Als u niet naar een nummer op alfabetisch teken kunt zoeken in het geselecteerde item, worden de gegevens op het scherm niet gewijzigd.

#### **3 Selecteer de beginletter waarop u wilt zoeken**

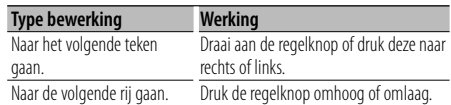

#### **4 Bepaal de geselecteerde beginletter Druk de regelknop in.**

Start het zoeken. Wanneer het zoeken is voltooid, wordt de modus muziek zoeken opnieuw geselecteerd op de geselecteerde tekenpositie.

## **Zoeken op alfabet annuleren**

Druk op de knop  $[Q]$ .

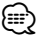

- De zoektijd op alfabet kan langer zijn naargelang het aantal liedjes op de iPod of de mapstructuur.
- Wanneer bij het selecteren van een beginletter tijdens het zoeken op alfabet "\*" wordt ingevoerd, wordt gezocht op symbolen, en als "1" wordt ingevoerd, wordt gezocht op cijfers.
- Wanneer de eerste tekenreeks begint met een lidwoord "a", "an" of "the" in de zoekmodus op alfabet, wordt het lidwoord genegeerd.

# Functie van iPod

## **Alles willekeurig**

Alle liedjes op de iPod worden willekeurig afgespeeld.

#### **Activeer de functie voor het willekeurig afspelen van alles**

#### **Selecteer "ALL RANDOM".**

Raadpleeg <Functieregeling> (pagina 6) voor informatie over hoe u items in de functieregeling instelt.

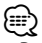

- De tijd die nodig is om de functie alles willekeurig in te schakelen, kan langer zijn naargelang het aantal liedjes op de iPod of de mapstructuur.
- Als de functie voor alles willekeurig afspelen wordt ingeschakeld, verandert het item op de iPod in "Songs". Dit item verandert niet, ook niet als de functie voor alles willekeurig afspelen weer wordt uitgeschakeld.

#### Functie van iPod **Handmatig iPod-bediening**

Hiermee kunt u de iPod bedienen met de knoppen op de iPod.

#### **Activeer de handmatige iPod-bediening Selecteer "iPod BY HAND".**

Raadpleeg <Functieregeling> (pagina 6) voor informatie over hoe u items in de functieregeling instelt.

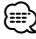

- De werking van de iPod wordt tijdelijk onderbroken als Hand mode wordt ingeschakeld tijdens het afspelen.
- Als de besturing vanaf de iPod is ingeschakeld, kan de iPod niet worden bediend met dit toestel.
- Deze modus is niet compatibel met de weergave van muziekinformatie. Op het display wordt "iPod by Hand Mode" weergegeven.
- De iPod kan worden bediend wanneer hij compatibel is met de iPod-bedieningsfunctie.

#### Functie van de afstandsbediening

## **Direct zoeken naar muziek**

Zoekt de muziek door het tracknummer in te geven.

- **1 Voer het muzieknummer in Druk op de cijfertoetsen van de afstandsbediening.**
- **2 De muziek zoeken Druk op de knop [**4**] of [**¢**].**

#### **Annuleren van direct zoeken naar muziek** Druk op de knop [▶**11**].

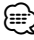

• Direct zoeken naar muziek kan niet worden uitgevoerd tijdens het afspelen van de iPod en van media in "Music Editor", en tijdens willekeurige weergave of introweergave.

# **Bediening van muziek-CD/audiobestand**

Functie van diskwisselaars met afstandsbediening

## **Direct zoeken naar disks**

Zoekt de disk door het disknummer in te geven.

#### **1 Voer het disknummer in Druk op de cijfertoetsen van de afstandsbediening.**

- **2 De disk zoeken Druk op de knop [FM+] of [AM–].**
- **Annuleren van direct zoeken naar disks Druk op de knop [**38**].**

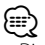

- Direct zoeken naar disks is niet mogelijk tijdens willekeurige weergave of introweergave.
- Voer "0" in om disk 10 te selecteren.

# **Basisbediening van diskwisselaar (Optioneel)**

#### **Diskwisselaarbron selecteren**

**Druk op de knop [SRC].** Selecteer het display "CD CHANGER".

#### **Muziek zoeken**

**Druk de regelknop naar rechts of links.**

#### **Zoeken naar een disk**

**Druk de regelknop omhoog of omlaag.**

# **Tunerbediening**

# **Automatisch vastleggen in geheugen**

Automatisch vastleggen van zenders die goed ontvangen worden.

**1 Activeer de functie voor het automatisch vastleggen in het geheugen Selecteer "AUTO MEMORY".**

Raadpleeg <Functieregeling> (pagina 6) voor informatie over hoe u items in de functieregeling instelt.

**2 Activeer het automatisch vastleggen van zenders Draai aan de regelknop om "YES" te selecteren en druk vervolgens op de regelknop.**

Wanneer er 6 zenders die goed ontvangen worden in het geheugen zijn opgeslagen, wordt de functie voor het automatisch vastleggen afgesloten.

# **Zendervoorkeurgeheugen**

Een zender in het geheugen opnemen.

**1 Selecteer de frequentie die u in het geheugen wilt opnemen Druk de regelknop naar rechts of links.**

**2 Activeer de functie voor het automatisch vastleggen in het geheugen** Druk op de knop [ Q ].

- **3 Kies het nummer dat u in het geheugen wilt vastleggen Draai aan de regelknop.**
- **4 Bepaal welk nummer u wilt vastleggen in het geheugen Houd de regelknop ten minste 2 seconden lang**

**ingedrukt.**

#### **Annuleren van functie voor automatisch vastleggen in het geheugen**

Druk op de knop [ Q ].

# **Afstemmen op voorkeurzenders**

Oproepen van in het geheugen vastgelegde zenders.

- **1 Activeer de keuzefunctie voor afstemmen op voorkeurzenders** Druk op de knop  $[Q]$ .
- **2 Kies de gewenste zender in het geheugen Draai aan de regelknop.**
- **3 Roep de zender op Druk de regelknop in.**
- **Afstemmen op voorkeurzenders annuleren Druk op de knop [ Q ].**

Functie van de afstandsbediening

## **Direct afstemmen**

Afstemmen door de frequentie in te voeren.

**1 Activeer de directe afstemfunctie Druk op de knop [DIRECT] van de afstandsbediening.**

 $"$ – – – – " wordt getoond.

**2 Voer de frequentie in**

**Druk op de cijfertoetsen van de afstandsbediening.** Voorbeeld:

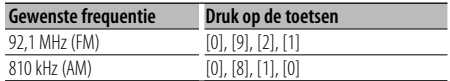

#### **Annuleren van de directe afstemfunctie Druk op de knop [DIRECT] van de afstandsbediening.**

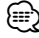

• U kunt de frequenties van de FM-band in stappen van minimaal 0,1 MHz invoeren.

# **Tunerbediening**

# **PTY (Program Type)**

Onderstaand programmatype selecteren en zoeken naar een zender;

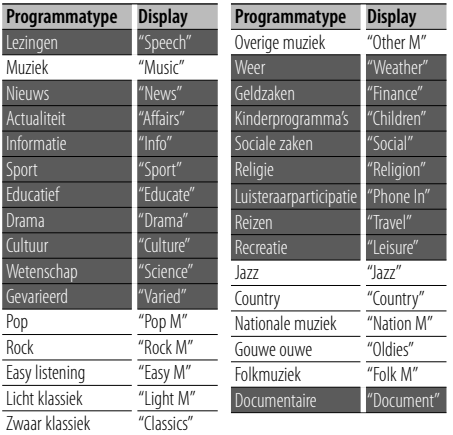

• Lezingen en muziek omvatten tevens onderstaande programmatypes. Muziek: in zwarte letters. Lezingen: in witte letters.

#### **1 Selecteer de PTY-functie Selecteer "PTY SEARCH".**

Raadpleeg <Functieregeling> (pagina 6) voor informatie over hoe u items in de functieregeling inctalt

- **2 Kies het programmatype Draai aan de regelknop.**
- **3 Zoek naar zenders met het gekozen programmatype Druk de regelknop naar rechts of links.**

#### **4 Sluit de PTY-functie af Druk de regelknop in.**

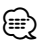

- Deze functie is niet beschikbaar tijdens de ontvangst van een verkeersbericht of een AM-zender.
- Als het geselecteerde programmatype niet wordt gevonden, wordt "No PTY" weergegeven. Kies een ander programmatype.

# **Programmatype vastleggen**

Vastleggen van een programmatype in het voorkeurgeheugen om het type snel te kunnen oproepen.

#### **Vastleggen van het programmatype**

- **1 Kies het vast te leggen programmatype** Zie <PTY (Program Type)> (pagina 18).
- **2 Activeer de stand voor het vastleggen van het programmatype** Druk op de knop  $[Q]$ .
- **3 Kies het nummer dat u in het geheugen wilt vastleggen Draai aan de regelknop.**
- **4 Bepaal welk nummer u wilt vastleggen in het geheugen Houd de regelknop ten minste 1 seconde lang ingedrukt.**

#### **Oproepen van het vastgelegde programmatype**

- **1 Activeer de PTY-functie** Zie <PTY (Program Type)> (pagina 18).
- **2 Activeer de stand voor het vastleggen van het programmatype Druk op de knop [ Q ].**
- **3 Selecteer een gewenst programmatype in het geheugen Draai aan de regelknop.**
- **4 Roep het programmatype op Druk de regelknop in.**

## **Veranderen van de taal voor de PTYfunctie**

De weergavetaal van het programmatype selecteren;

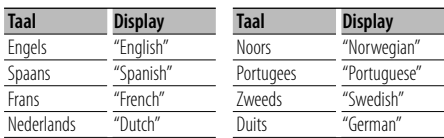

#### **1 Activeer de PTY-functie**

Zie <PTY (Program Type)> (pagina 18).

**2 Activeer de functie voor het veranderen van de taal**

**Druk op de knop [FNC].**

- **3 Kies de taal Draai aan de regelknop.**
- **4 Sluit de functie voor het veranderen van de taal af Druk op de knop [FNC].**

Functie van KDC-BT8044U/ KDC-BT8044UY KDC-W7544U/ KDC-W7644UY/ KDC-W7044U/ KDC-W7144UY met KCA-BT200 (optioneel accessoire)

# **Bediening handsfree bellen**

# **Voor gebruik**

- Raadpleeg <Informatie over de mobiele telefoon> (pagina 43) voor meer details over de Bluetooth mobiele telefoon met de handsfree functie.
- U moet uw mobiele telefoon registreren voordat u deze gaat gebruiken met dit toestel. Raadpleeg voor meer details <Bluetooth-apparaat registreren> (pagina 35).
- Als u twee of meer mobiele telefoons hebt geregistreerd, moet u een van deze mobiele telefoons selecteren. Raadpleeg voor meer details <Het Bluetooth-apparaat selecteren dat u wilt aansluiten> (pagina 36).
- Als u de telefoonlijst wilt gebruiken, moet u deze eerst downloaden naar dit toestel. Raadpleeg voor meer informatie de sectie <De telefoonlijst downloaden> (pagina 36).
- "BT"-indicator brandt wanneer een mobiele telefoon op dit apparaat is aangesloten.

# **Een gesprek ontvangen**

#### **Een telefonisch gesprek beantwoorden Druk op de knop [AUD].**

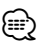

- De volgende bewerkingen beëindigen de verbinding: - Een CD plaatsen.
	- Een USB-apparaat aansluiten.
- De naam van de beller wordt weergegeven als deze al is geregistreerd in de telefoonlijst.

#### **Een binnenkomend gesprek weigeren**

Druk op de knop [SRC] of houd de knop [( $\binom{N}{2}$ ] **minimaal 1 seconde lang ingedrukt.**

# **Tijdens een gesprek**

#### **Een gesprek beëindigen**

Druk op de knop [SRC] of houd de knop  $[(\sqrt{2})]$ **minimaal 1 seconde lang ingedrukt.**

#### **Overschakelen naar de privémodus Druk op de regelknop.**

Schakelt over tussen privégesprek ("PRIVATE") en handsfree gesprek telkens wanneer op deze knop wordt gedrukt.

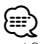

• Afhankelijk van het type mobiele telefoon dat u gebruikt, kan bij overschakeling op de privémodus de bron worden geselecteerd die werd gebruikt voordat de handsfree verbinding tot stand werd gebracht. Als dit gebeurt, kan de bron niet worden teruggeschakeld naar de handsfree modus met dit toestel. Ga terug naar de handsfree modus met behulp van uw mobiele telefoon.

#### **Het spraakvolume aanpassen tijdens een gesprek Draai aan de knop [AUD].**

# **Gesprek in wacht**

#### **Een ander binnenkomend gesprek beantwoorden terwijl het huidige gesprek in wacht staat**

- **1 Druk op de knop [AUD].**
- **2 Draai aan de regelknop of druk deze naar boven of beneden. Kies het "ANSWER"-display.**
- **3 Druk op de knop [AUD].**

#### **Een ander binnenkomend gesprek beantwoorden nadat het huidige gesprek werd beëindigd**

Druk op de knop [SRC] of houd de knop [( $\binom{N}{2}$ ] **minimaal 1 seconde lang ingedrukt.**

#### **Het huidige gesprek voortzetten**

- **1 Druk op de knop [AUD].**
- **2 Draai aan de regelknop of druk deze naar boven of beneden. Kies het "REJECT"-display.**
- **3 Druk op de knop [AUD].**

#### **Het gesprek in wacht beantwoorden nadat het huidige gesprek werd beëindigd**

Druk op de knop [SRC] of houd de knop  $[(\mathcal{O}]$ **minimaal 1 seconde lang ingedrukt.**

#### **Tussen het huidige gesprek en het gesprek in wacht schakelen**

**Druk op de knop [AUD].** Door op deze knop te drukken, wisselt u van gesprekspartner.

# **Andere functies**

#### **Het bericht dat de verbinding wordt verbroken verwijderen**

**KDC-BT8044U/ KDC-BT8044UY: Druk op de knop [ ]. KDC-W7544U/ KDC-W7644UY/ KDC-W7044U/ KDC-W7144UY: Houd de knop [ ] minimaal 1 seconde lang ingedrukt.**

"HF Disconnect" verdwijnt.

# **Bediening handsfree bellen**

# **Een gesprek tot stand brengen**

- **1 Activeer de functie voor de kiesmethode KDC-BT8044U/ KDC-BT8044UY: Druk op de knop [ ]. KDC-W7544U/ KDC-W7644UY/ KDC-W7044U/ KDC-W7144UY: Houd de knop [ ] minimaal 1 seconde lang ingedrukt.**
- **2 Selecteer een kiesmethode Druk de regelknop in.** "DIAL" » "INITIAL" » "PHONE BOOK" » "OUT-CALL" » "IN-CALL" » "MISSED CALLS" Bewerkingsmethodes in de bovenstaande modi worden hieronder beschreven.
- **3 Sluit de modus voor kiesmethode af Druk op de knop [ ].**

# **Kies een nummer**

- **1 Activeer de functie voor de kiesmethode KDC-BT8044U/ KDC-BT8044UY:** Druk op de knop [ $(V^{\prime})$ ]. **KDC-W7544U/ KDC-W7644UY/ KDC-W7044U/ KDC-W7144UY:** Houd de knop [(( $\bigcirc$ ) minimaal 1 seconde lang **ingedrukt.**
- **2 Selecteer de functie voor het kiezen van een nummer Druk de regelknop in.** Selecteer het display "DIAL".
- **3 Voer een telefoonnummer in Druk op het nummer ([1] – [0]), op de knop #([FM]), \*([AM]) of +([**¢]) van de afstandsbediening.
- **4 Voer een gesprek Druk op de knop [DIRECT] op de afstandsbediening.**

#### **U kunt als volgt het ingevoerde telefoonnummer cijfer voor cijfer wissen: Druk op de knop [**4**] op de afstandsbediening.**

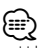

• U kunt maximaal 32 cijfers invoeren.

# **Snelkiezen (geprogrammeerd nummer)**

- **1 Activeer de functie voor de kiesmethode KDC-BT8044U/ KDC-BT8044UY:** Druk op de knop [<sup> $\binom{r}{r}$ ].</sup> **KDC-W7544U/ KDC-W7644UY/ KDC-W7044U/ KDC-W7144UY: Houd de knop [ ] minimaal 1 seconde lang ingedrukt.**
- **2 Druk de regelknop in.** Selecteer het display "DIAL", "PHONE BOOK", "OUT-CALL", "IN-CALL" of "MISSED CALLS".
- **3 Activeer de functie voor het bellen van voorkeurnummers Druk op de knop [ Q ].**
- **4 Kies het nummer dat u wilt ophalen uit het geheugen Draai aan de regelknop of druk deze naar boven of beneden.**
- **5 Druk de regelknop in.** Het telefoonnummer wordt weergegeven.
- **6 Sluit de functie voor het bellen van voorkeurnummers af** Druk op de knop  $[Q]$ .
- **7 Voer een gesprek Houd de regelknop ten minste 1 seconde ingedrukt.**

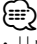

• U moet het snelkiesnummer registreren. (pagina 22)

# **Een nummer bellen in het telefoonboek**

- **1 Activeer de functie voor de kiesmethode KDC-BT8044U/ KDC-BT8044UY:** Druk op de knop  $[$ <sup>( $\frac{1}{2}$ </sup>). **KDC-W7544U/ KDC-W7644UY/ KDC-W7044U/ KDC-W7144UY: Houd de knop [ ] minimaal 1 seconde lang ingedrukt.**
- **2 Selecteer de telefoonlijstmodus Druk de regelknop in.**

Selecteer het display "INITIAL" en ga verder met stap 3. Selecteer het display "PHONE BOOK" en ga verder met stap 4.

#### **3 Selecteer de beginletter waarop u wilt zoeken**

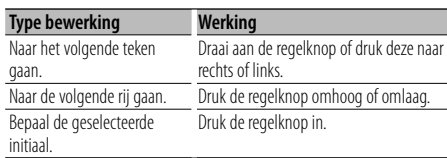

#### **4 Selecteer de naam**

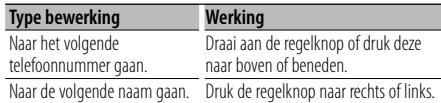

#### **Overschakelen tussen displaymodi**

#### **Druk op de knop [FNC].**

Telkens als u deze knop indrukt schakelt u tussen de naam en het telefoonnummer.

#### **5 Voer een gesprek**

#### **Houd de regelknop ten minste 1 seconde ingedrukt.**

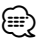

• Tijdens het zoeken wordt een teken zonder accent gezocht, zoals "u", in plaats van een teken met accent zoals "ü".

# **Een nummer bellen in het gesprekslogboek**

- **1 Activeer de functie voor de kiesmethode** Druk op de knop [<sup> $\binom{r}{r}$ </sup>].
- **2 Selecteer de functie voor het gesprekslogboek Druk de regelknop in.**

Selecteer het display "OUT-CALL" (uitgaande oproep), "IN-CALL" (inkomende oproep) of "MISSED CALLS" (gemiste oproep).

- **3 Selecteer een naam of telefoonnummer Draai aan de regelknop of druk deze naar boven of beneden.**
- **Overschakelen tussen displaymodi Druk op de knop [FNC].**

Telkens als u deze knop indrukt schakelt u tussen de naam en het telefoonnummer.

#### **4 Voer een gesprek Houd de regelknop ten minste 1 seconde ingedrukt.**

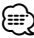

• De lijst met uitgaande gesprekken, de lijst met binnenkomende gesprekken en de lijst met gemiste gesprekken zijn lijsten van gesprekken die vanuit dit toestel tot stand zijn gebracht of op dit toestel zijn binnengekomen. Het gaat hierbij niet om de gesprekken die zijn opgeslagen in het geheugen van de mobiele telefoon.

# **Bediening handsfree bellen**

# **Breng een gesprek tot stand met stemherkenning**

#### **1 Activeer de functie voor stemherkenning Selecteer "BT" > "Voice Recognize".**

Raadpleeg <Functieregeling> (pagina 6) voor informatie over hoe u items in de functieregeling instelt.

"Ready" wordt weergegeven.

#### **2 Druk de regelknop in.**

"PB Name?" wordt weergegeven. Voer wanneer u een pieptoon hoort de naam binnen 2 seconde in.

#### **3 "PN Type" wordt weergegeven.**

Voer wanneer u een pieptoon hoort de categorie binnen 2 seconde in.

#### **4 Voer een gesprek**

#### **Houd de regelknop ten minste 1 seconde ingedrukt.**

• Deze stap is dezelfde als stap 3 in de procedure <Een nummer bellen in het telefoonboek>. U kunt een gesprek tot stand brengen of een categorie selecteren.

# {≡}

- Als uw stem niet wordt herkend, wordt een bericht weergegeven. U kunt de spraakinvoer herhalen door de regelknop in te drukken. (pagina 52)
- Voor zowel de naam als de categorie moet u een stemtag registreren. (pagina 38)
- Er wordt geen audio weergegeven tijdens stemherkenning.

## **Nummers opnemen in de lijst met vooraf ingestelde nummers**

#### **1 Voer het telefoonnummer in dat u wilt vastleggen**

Houd bij het invoeren van het telefoonnummer rekening met het volgende: Kies een nummer/ Een nummer bellen in het gesprekslogboek/ Een nummer bellen in het telefoonboek

- **2 Activeer de functie voor het automatisch vastleggen in het geheugen** Druk op de knop  $[Q]$ .
- **3 Kies het nummer dat u in het geheugen wilt vastleggen Draai aan de regelknop of druk deze naar boven of beneden.**
- **4 Bepaal welk nummer u wilt vastleggen in het geheugen Houd de regelknop ten minste 1 seconde ingedrukt.**

#### **Sluit de functie voor automatisch vastleggen in het geheugen af**

Druk op de knop [ Q ].

## **Weergave van type telefoonnummer (categorie)**

De categorieonderdelen in het telefoonboek worden als volgt weergegeven:

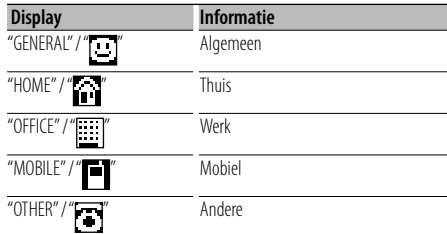

# **Bediening van Bluetooth-audiospeler**

# **Voor gebruik**

- Voor nadere details over de Bluetooth-audiospeler die kan worden aangesloten raadpleegt u <Informatie over de Bluetooth-audiospeler> (pagina 43).
- U moet uw Bluetooth-audiospeler registreren voordat u deze gaat gebruiken met dit toestel. Raadpleeg voor meer details <Bluetooth-apparaat registreren> (pagina 35).
- U moet de Bluetooth-audiospeler selecteren die u wilt aansluiten. Raadpleeg voor meer details <Het Bluetooth-apparaat selecteren dat u wilt aansluiten> (pagina 36).

# **Basisbediening**

#### **Bluetooth-audiobron selecteren**

#### **Druk op de knop [SRC].**

Selecteer het display "BT Audio". Raadpleeg <Spanning/geluidsbron-keuzeknop> in <Basisbediening> (pagina 4) voor meer informatie over het selecteren van een bron.

#### **Weergave tijdelijk onderbreken en weer hervatten Druk de regelknop in.**

#### **Naar muziek zoeken**

#### **Druk de regelknop naar rechts of links.**

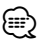

- Alle of sommige bewerkingen kunnen niet worden uitgevoerd als de Bluetooth-audiospeler niet op afstand kan worden bediend.
- Als wordt overgeschakeld tussen Bluetoothaudiobronnen wordt het afspelen niet automatisch gestart of gestopt. Voer de bewerking uit om het afspelen te starten of te stoppen.
- Sommige audiospelers kunnen niet op afstand worden bediend of opnieuw aangesloten nadat de Bluetoothverbinding is verbroken. Maak verbinding met Bluetooth via de hoofdeenheid van de audiospeler.

# **Andere functies**

# **Activeren van de beveiligingscode**

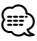

- U kunt een 4-cijferig getal naar keuze instellen als beveiligingscode.
- De beveiligingscode of een verwijzing ernaar kan niet worden weergegeven. Noteer de beveiligingscode en bewaar ze op een veilige plaats.
- **1 Selecteer de beveiligingscodefunctie Selecteer "MENU" > "Security Set".**

Raadpleeg <Functieregeling> (pagina 6) voor informatie over hoe u items in de functieregeling instelt.

#### **2 Activeer de beveiligingscodefunctie Houd de regelknop ten minste 1 seconde ingedrukt.**

Als "Enter" wordt weergegeven, verschijnt tevens  $T[-1[-1[-16]$ 

#### **3 Voer beveiligingscode in**

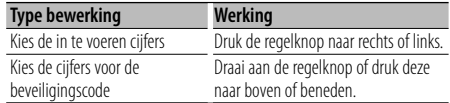

## **4 Bevestig de beveiligingscode**

#### **Houd de regelknop ten minste 3 seconden lang ingedrukt..**

Als "Re-Enter" wordt weergegeven, verschijnt tevens  $"[-][-][-][-]''$ .

#### **5 Herhaal stappen 3 t/m 4 en voer de beveiligingscode opnieuw in.**

"Approved" wordt weergegeven.

De beveiligingscodefunctie wordt geactiveerd.

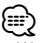

- Wanneer in stappen 3 t/m 4 een verkeerde code wordt ingevoerd, moet de procedure vanaf stap 3 worden herhaald.
- **6 Afsluiten van de beveiligingscodefunctie Druk op de knop [FNC].**

#### **Invoeren van de beveiligingscode**

De beveiligingscode is vereist wanneer het audiosysteem voor het eerst wordt gebruikt nadat het is losgekoppeld van de accuvoeding of wanneer op de terugzetknop wordt gedrukt.

#### **1 Schakel de spanning in.**

**2 Herhaal stappen 3 t/m 4 en voer de beveiligingscode in.**

"Approved" wordt weergegeven. Het toestel kan gebruikt worden.

## **Deactiveren van de beveiligingscode**

U kunt de beveiligingscodefunctie als volgt deactiveren.

**1 Selecteer de beveiligingscodefunctie Selecteer "MENU" > "Security Clear".**

Raadpleeg <Functieregeling> (pagina 6) voor informatie over hoe u items in de functieregeling instelt.

**2 Activeer de beveiligingscodefunctie Houd de regelknop ten minste 1 seconde ingedrukt.**

Als "Enter" wordt weergegeven, verschijnt tevens  $T[-1[-1]$ [-][–]]

#### **3 Voer beveiligingscode in**

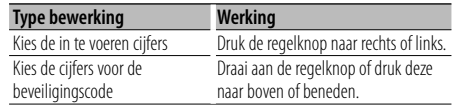

#### **4 Houd de regelknop ten minste 3 seconden lang ingedrukt.**

"Clear" wordt weergegeven. De beveiligingscodefunctie wordt gedeactiveerd.

**5 Sluit de beveiligingscodefunctie af Druk op de knop [FNC].**

# **Handmatig instellen van de klok**

**1 Selecteer de functie voor het instellen van de klok** 

#### **Selecteer "MENU" > "Clock Adjust".**

Raadpleeg <Functieregeling> (pagina 6) voor informatie over hoe u items in de functieregeling instelt.

**2 Activeer de functie voor het instellen de klok Houd de regelknop ten minste 1 seconde ingedrukt.**

Het klokdisplay knippert.

#### **3 Instellen van de klok**

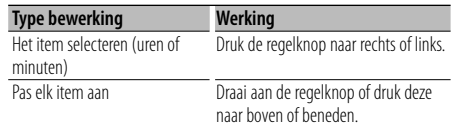

#### **4 Sluit de functie voor het instellen van de klok af Druk op de knop [FNC].**

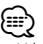

• U kunt deze aanpassing uitvoeren wanneer "MENU" **>** "SYNC" in <Functieregeling> (pagina 6) is ingesteld op "OFF".

# **Datum instellen**

**1 Selecteer de functie voor datuminstelling Selecteer "MENU" > "Date Adjust".**

Raadpleeg <Functieregeling> (pagina 6) voor informatie over hoe u items in de functieregeling instelt.

**2 Activeer de functie voor datuminstelling Houd de regelknop ten minste 1 seconde ingedrukt.**

Het datumdisplay knippert.

**3 Datum instellen**

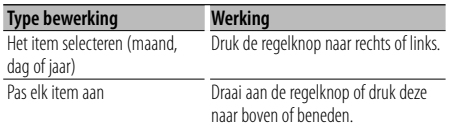

**4 Sluit de functie voor het instellen van de datum af Druk op de knop [FNC].**

# **Keuze van datumnotatie**

- **1 Selecteer de functie voor de datumnotatie Selecteer "MENU" > "Date Mode".** Raadpleeg <Functieregeling> (pagina 6) voor informatie over hoe u items in de functieregeling
- **2 Activeer de functie voor de datumnotatie Houd de regelknop ten minste 1 seconde ingedrukt.**

De datum wordt weergegeven.

- **3 Datum instellen Draai aan de regelknop.** Maak uw keuze uit 7 typen.
- **4 Sluit de functie voor de datumnotatie af Druk op de knop [FNC].**

#### Bij aansluiting van LX AMP-eenheid

# **AMP Control**

instelt.

U kunt de LX AMP regelen die op het toestel is aangesloten.

- **1 Selecteer de functie voor AMP-regeling Selecteer "MENU" > "AMP Control".** Raadpleeg <Functieregeling> (pagina 6) voor informatie over hoe u items in de functieregeling instelt.
- **2 Activeer de functie voor AMP-regeling Houd de regelknop ten minste 1 seconde ingedrukt.**
- **3 Selecteer het item AMP Control voor aanpassing Draai aan de regelknop of druk deze naar boven of beneden.**

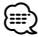

- Raadpleeg voor nadere details over het item AMP Control de instructiehandleiding die is meegeleverd met de LX AMP.
- **4 Stel het item voor AMP-regeling in Druk de regelknop naar rechts of links.**
- **5 Sluit de functie voor AMP-regeling af Druk op de knop [FNC].**

# **Andere functies**

# **Instelling van de demonstratiemodus**

De demonstratiemodus in- en uitschakelen.

**1 Selecteer de demonstratiefunctie Selecteer "MENU" > "DEMO Mode".**

Raadpleeg <Functieregeling> (pagina 6) voor informatie over hoe u items in de functieregeling instelt.

#### **2 Stel de demonstratiemodus in Houd de regelknop ten minste 2 seconden lang ingedrukt.**

Elke keer wanneer de knop gedurende ten minste 2 seconden wordt ingedrukt, wordt demonstratiemodus in- of uitgeschakeld.

**3 Sluit de demonstratiemodus Druk op de knop [FNC].**

# **Voorpaneel met diefstalbeveiliging**

Het voorpaneel van het toestel kan worden verwijderd en meegenomen om diefstal te voorkomen.

#### **Het voorpaneel verwijderen**

- **1 Druk op de vrijgaveknop.** Laat het voorpaneel openklappen.
- **2 Duw vanaf de linkerkant tegen het voorpaneel en trek het naar voren om het te verwijderen.**

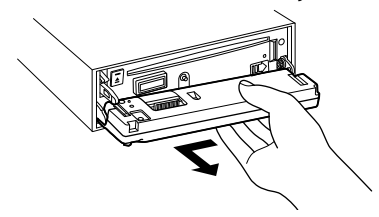

# $\bigwedge$

- Het voorpaneel is een precisie-onderdeel en kan gemakkelijk beschadigd worden door schokken en stoten.
- Bewaar het voorpaneel in de voorpaneelhouder terwijl het is verwijderd.
- Stel het voorpaneel (en de etui voor het voorpaneel) niet bloot aan direct zonlicht, hitte of extreme vochtigheid. Vermijd ook plaatsen waar het zeer stoffig is of waar gevaar bestaat voor waterspatten.

#### **Het voorpaneel opnieuw aanbrengen**

**1 Lijn de schacht van het toestel uit met de inkeping in het voorpaneel.**

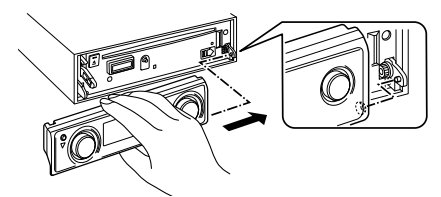

#### **2 Duw het voorpaneel naar binnen totdat het vastklikt.**

Het voorpaneel is nu vergrendeld en u kunt het toestel weer gebruiken.

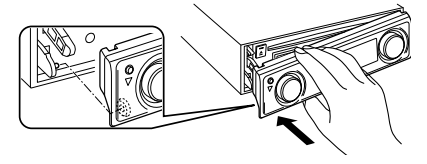

# **Audio-aanpassingen**

# **Audioregeling**

U kunt wijzigingen aanbrengen aan de volgende items voor audioregeling;

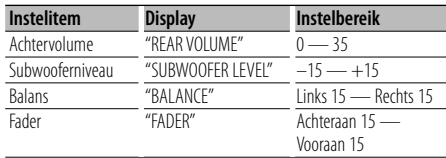

Sluit de audioregelfunctie (volumeregelfunctie) af

- **1 Activeer de audioregelfunctie Druk op de knop [AUD].**
- **2 Kies het in te stellen audio-item Druk op de knop [AUD].**
- **3 Stel het item in Draai aan de knop [AUD].**
- **4 Sluit de audioregelfunctie af Druk op een willekeurige toets.**

Druk op een andere knop dan de knop [AUD] of de knop  $[\triangle]$ .

# **Audio-instelling**

U kunt het geluidssysteem als volgt instellen;

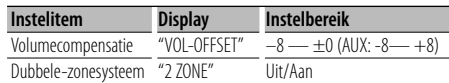

# ⁄⊞`

• Volumecompensatie: het volume van elke geluidsbron kan worden gecompenseerd en aan het standaardvolume worden aangepast.

- Dubbele-zonesysteem De hoofdbron en de subbron (hulpingang) geven het voorkanaal en het achterkanaal afzonderlijk weer.
	- Stel het kanaal of de subbron in op "Zone2" in <Functieregeling> (pagina 6).
	- De hoofdbron wordt gekozen met de knop [SRC].
	- Het volume van het voorkanaal wordt afgesteld met de knop [AUD].
	- Pas het volume van het achterkanaal aan door middel van <Audioregeling> (pagina 27) of de knop [▲]/[▼] op de afstandsbediening (pagina 40).
	- De audioregeling heeft geen effect op de subbron.
- **1 Kies de in te stellen geluidsbron Druk op de knop [SRC].**
- **2 Activeer de audio-instelfunctie Houd de knop [AUD] ten minste 1 seconde ingedrukt.**
- **3 Kies het in te stellen audio-instelitem Druk op de knop [AUD].**
- **4 Stel het audio-instelitem in Draai aan de knop [AUD].**
- **5 Sluit de audio-instelfunctie af Houd de knop [AUD] ten minste 1 seconde ingedrukt.**

# **Geluidsregeling**

# **Selectie van het type auto**

U kunt de vertraging van het tijdstip waarop het geluid aankomt compenseren door de omgeving die bij uw type auto hoort, te selecteren;

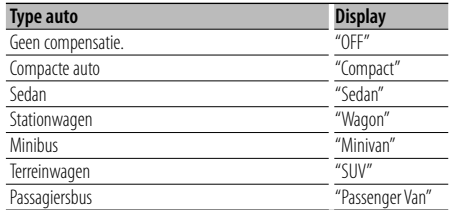

**1 Activeer de selectiemodus voor het type auto Selecteer "SOUND" > "Setup" > "Cabin".**

Raadpleeg <Functieregeling> (pagina 6) voor informatie over hoe u items in de functieregeling instelt.

#### **2 Selecteer het type auto**

#### **Draai aan de regelknop en druk op het midden als het gewenste item wordt weergegeven.**

Sluit de selectiefunctie voor het type auto af.

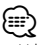

• U kunt de compensatiewaarden voor de afstanden tot de luidsprekers nauwkeuriger in stellen met behulp van <DTA> (pagina 29).

# **Luidsprekerinstelling**

De luidspreker X'Over wordt automatisch ingesteld als de positie en grootte van elke luidspreker zijn geselecteerd uit de volgende items;

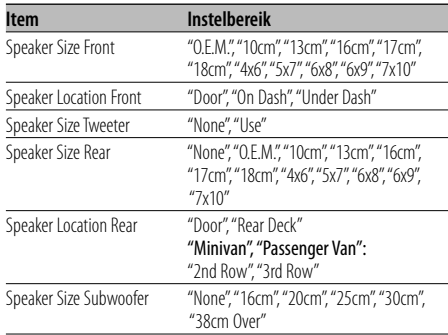

#### **1 Activeer de instelfunctie voor de luidsprekers Selecteer "SOUND" > "Setup" > "Speaker".**

Raadpleeg <Functieregeling> (pagina 6) voor informatie over hoe u items in de functieregeling instelt.

**2 Selecteer de luidsprekers die u wilt instellen**

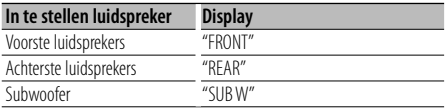

**Draai aan de regelknop.**

#### **3 Selecteer het item dat u wilt instellen**

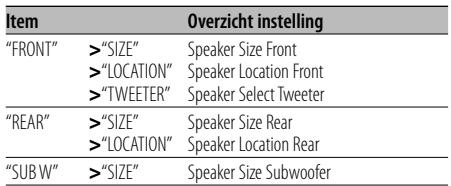

**Druk de regelknop omhoog of omlaag.**

**4 Stel de waarde in.**

**Draai aan de regelknop.**

- **5 Herhaal stappen 2 t/m 4 om de luidsprekerinstellingen te voltooien.**
- **6 Sluit de instelfunctie voor luidsprekers af Druk op de knop [FNC].**

# **Instellen van DTA (Digital Time Alignment)**

met <Selectie van het type auto> (pagina 28).

#### **1 Activeer de DTA-instelmodus Selecteer "SOUND" > "Setup" > "DTA".**

Raadpleeg <Functieregeling> (pagina 6) voor informatie over hoe u items in de functieregeling instelt.

#### **2 Selecteer de luidsprekers die u wilt instellen**

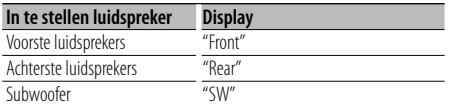

#### **Draai aan de regelknop.**

#### **3 Stel de compensatiewaarde voor de luidsprekerpositie in Draai aan de regelknop en druk op het midden als**

**de gewenste waarde wordt weergegeven.**

Het instelbereik is van 0 tot 440 cm.

Raadpleeg "DTA" in <Menuglossarium> (pagina 44) voor meer informatie over het instellen van de compensatiewaarde.

Sluit de instelfunctie voor DTA af.

# **X'Over-instelling**

De volgende instellingswaarden afstellen op basis van de X'Over-waarden die zijn ingesteld in de sectie <Luidsprekerinstelling> (pagina 28);

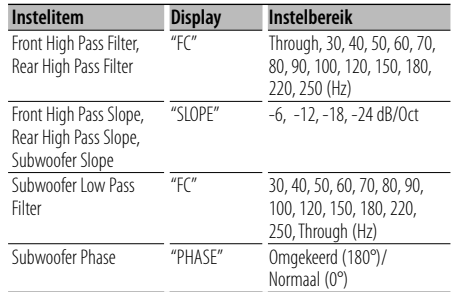

#### **1 Activeer de instelmodus voor X'Over Selecteer "SOUND" > "Setup" > "X'Over".**

Raadpleeg <Functieregeling> (pagina 6) voor informatie over hoe u items in de functieregeling instelt.

#### **2 Selecteer de luidsprekers die u wilt instellen**

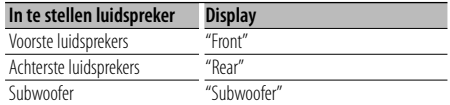

**Draai aan de regelknop en druk op het midden als het gewenste item wordt weergegeven.**

#### **3 Selecteer het item dat u wilt instellen**

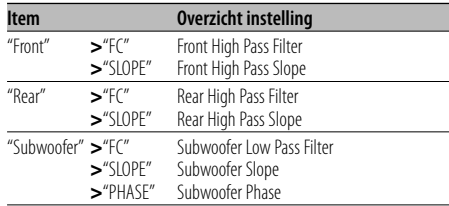

**Druk de regelknop omhoog of omlaag.**

- **4 Stel de X'Over-waarde in Draai aan de regelknop.**
- **5 Herhaal stappen 2 t/m 4 om het instellen van de X'Over te voltooien.**
- **6 Sluit de instelfunctie voor X'Over af Druk op de knop [FNC].**

# **Geluidsregeling**

## **Selectie van vooraf ingestelde equalizercurve**

U kunt de volgende equalizercurve selecteren;

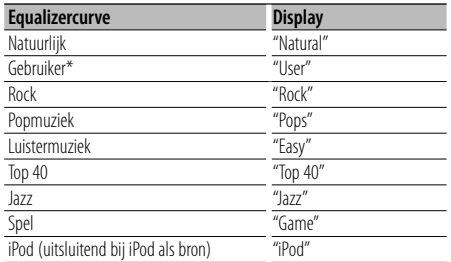

De equalizercurve die is ingesteld in de sectie <Handmatige equalizerregeling> wordt opgeroepen.

#### **1 Activeer de functie voor het vooraf instellen van de equalizercurve Selecteer "SOUND" > "Control" > "EQ" > "Preset Equalizer".**

Raadpleeg <Functieregeling> (pagina 6) voor informatie over hoe u items in de functieregeling instelt.

#### **2 Selecteer de equalizercurve**

#### **Draai aan de regelknop en druk op het midden als het gewenste item wordt weergegeven.**

U kunt de 22 typen equalizercurven voor iPod kiezen als "iPod" is geselecteerd.

Sluit de functie voor het vooraf instellen van de equalizercurve af.

#### **Selecteer de iPod-equalizercurve**

**1. Activeer de functie van de iPod-equalizer** Druk op de regelknop.

**2. Selecteer de iPod-equalizercurve** Draai aan de regelknop en druk op het midden als het gewenste item wordt weergegeven. Sluit de functie voor het vooraf instellen van de equalizercurve af.

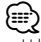

• U kunt een keuze maken voor elke bron.

# **Handmatige equalizerregeling**

U kunt wijzigingen aanbregen in de volgende items voor equalizerregeling;

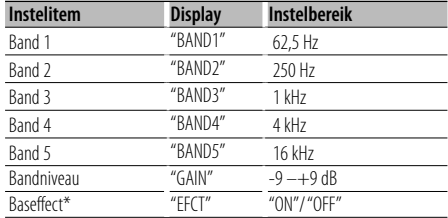

\*Kan uitsluitend worden ingesteld voor "BAND1".

#### **1 Activeer de functie voor handmatige equalizerregeling Selecteer "SOUND" > "Control" > "EQ" > "Manual Equalizer".**

Raadpleeg <Functieregeling> (pagina 6) voor informatie over hoe u items in de functieregeling instelt.

- **2 Selecteer de band die u wilt instellen Draai aan de regelknop.**
- **3 Selecteer het item dat u wilt instellen Druk de regelknop omhoog of omlaag.** Verplaats de cursor ">" naar het gewenste item.
- **4 Stel de waarde in. Draai aan de regelknop.**
- **5 Herhaal stappen 2 t/m 4 om de equalizercurve te voltooien.**

Wijzig de band door de cursor ">" te verplaatsen naar "band#".

**6 Sluit de functie voor handmatige equalizerregeling af Druk op de knop [FNC].**

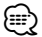

- Als "iPod" is geselecteerd in de sectie <Keuze van vooraf ingestelde equalizercurve> (pagina 30), is Handmatige equalizerregeling uitgeschakeld.
- U kunt een keuze maken voor elke bron.

# **Selectie van voorgeprogrammeerde luisterposities**

Selecteer één van onderstaande stoelposities om de positie van het normale geluidsveld te compenseren ten opzichte van de door u gekozen positie;

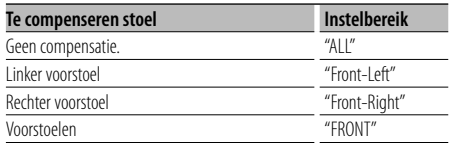

**1 Activeer de functie voor het vastleggen van de positie**

#### **Selecteer "SOUND" > "Control" > "Position" > "Preset Position".**

Raadpleeg <Functieregeling> (pagina 6) voor informatie over hoe u items in de functieregeling instelt.

- **2 Selecteer de luisterpositie waarvoor u het geluidsveld wilt compenseren Draai aan de regelknop.**
- **3 Sluit de functie voor het vastleggen van de luisterpositie af Druk op de knop [FNC].**

# **Handmatige instelling van luisterpositie**

Voor fijnafstelling van de waarde die is opgegeven bij Selectie van voorgeprogrammeerde luisterposities per luidspreker.

#### **1 Activeer de functie voor handmatige instelling van de positie**

**Selecteer "SOUND" > "Control" > "Position" > "Manual Position".**

Raadpleeg <Functieregeling> (pagina 6) voor informatie over hoe u items in de functieregeling instelt.

#### **2 Selecteer de luidsprekers die u wilt instellen**

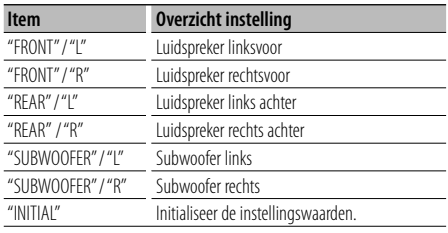

**Druk de regelknop omhoog of omlaag.**

### **3 Stel de waarde in.**

**Draai aan de regelknop.** Het instelbereik is van 0 tot 170 cm. Houd de regelknop ten minste 1 seconde lang ingedrukt om "INITIAL" uit te voeren.

**4 Sluit de stand voor handmatige instelling van de positie af Druk op de knop [FNC].**

# **Geluidsregeling**

# **Audiovoorkeurgeheugen**

Vastleggen van de waarden die zijn ingesteld met de geluidsregeling.

#### **1 Stel de geluidsregeling in**

Zie de procedure hieronder voor het instellen van de geluidsregeling.

- Selectie van het type auto (pagina 28)
- Luidsprekerinstelling (pagina 28)
- Instellen van DTA (Digital Time Alignment) (pagina 29)
- X'Over-instelling (pagina 29)
- Handmatige equalizerregeling (pagina 30)
- Selectie van voorgeprogrammeerde luisterposities (pagina 31)
- Handmatige instelling van luisterposities (pagina 31)
- **2 Activeer de functie Audiovoorkeurgeheugen Selecteer "SOUND" > "Preset" > "Memory".** Raadpleeg <Functieregeling> (pagina 6) voor informatie over hoe u items in de functieregeling inctalt
- **3 Kies het nummer dat u in het geheugen wilt vastleggen**

**Draai aan de regelknop en druk op het midden als het gewenste nummer wordt weergegeven.**

**4 Draai aan de regelknop om "YES" te selecteren en druk vervolgens op de regelknop.**

"Memory Completed" wordt weergegeven.

**5 Sluit de functie Audiovoorkeurgeheugen af Druk op de knop [FNC].**

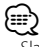

- Sla 6 audiovoorkeurgeheugens op.
- Nummer "1": Wanneer u op de terugzetknop drukt, worden alle bronnen ingesteld op de vastgelegde instelwaarden.
- Nummer "1" en "2": Het geheugen kan niet worden gewist met de resettoets.
- Deze functie kan niet worden geregistreerd als de iPodequalizer is ingesteld in <Selectie van vooraf ingestelde equalizercurve> (pagina 30).

# **Audiovoorkeuroproep**

Oproepen van de geluidsinstellingen die zijn vastgelegd in het <Audiovoorkeurgeheugen> (pagina 32).

- **1 Kies de geluidsbron Druk op de knop [SRC].**
- **2 Activeer de functie Audiovoorkeuroproep Selecteer "SOUND" > "Preset" > "Recall".** Raadpleeg <Functieregeling> (pagina 6) voor informatie over hoe u items in de functieregeling instelt.
- **3 Selecteer het nummer dat u uit het geheugen oproepen**

**Draai aan de regelknop en druk op het midden als het gewenste nummer wordt weergegeven.**

- **4 Draai aan de regelknop om "YES" te selecteren en druk vervolgens op de regelknop.** "Recall Completed" wordt weergegeven.
- **5 Sluit de functieAudiovoorkeuroproep af Druk op de knop [FNC].**

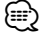

• De "User" van <Selectie van vooraf ingestelde equalizercurve> (pagina 30) wordt gewijzigd in de waarde die is opgeroepen.

• De equalizercurve wordt gewijzigd in de waarde die is opgeroepen door de geselecteerde bron.

# **Instellen van favorieten**

# **Favorietenvoorkeurgeheugen**

Registreert de bedieningsprocedure in het geheugen om uw favoriete zenders of iPod-afspeellijsten/ artiesten, enz. te selecteren.

#### **1 Geef een favoriet item weer**

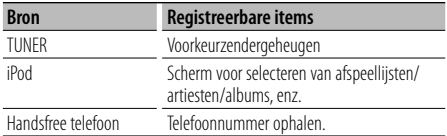

" FAV " wordt weergegeven als de bewerkingsprocedure kan worden geregistreerd.

#### **iPod instellen**

U kunt de gewenste lijst in de eerste hiërarchie registreren.

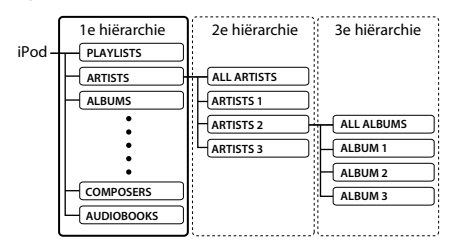

- **2 Activeer de functie Favorietenvoorkeurgeheugen** Houd de knop [ Q ] ten minste 1 seconde lang **ingedrukt.**
- **3 Kies het nummer dat u in het geheugen wilt vastleggen**

**Draai aan de regelknop.**

**4 Neem de favorietenvoorkeur op in het geheugen Druk de regelknop in.**

#### **De functie Favorietenvoorkeurgeheugen annuleren**

Druk op de knop [ **Q** ].

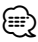

- Als u de bedieningsprocedure onder een voorkeurnummer opslaat, wordt de bestaande procedure overschreven.
- Sla 6 favorietenvoorkeurgeheugens op. Het geheugen kan niet worden gewist met de resettoets.
- Dezelfde bewerking voor geheugenopslag kan worden gebruikt voor "MENU", "SETUP" en "SOUND" in de sectie <Functieregeling> (pagina 6). Sommige momenteel geselecteerde bronnen kunnen echter niet worden opgeroepen. Voor informatie over beschikbare bronnen raadpleegt u de kolom Toestand in de sectie <Functieregeling>.
- Als de items in de tweede of een lagere hiërarchie worden gewijzigd, wordt de lijst in de iPod gewijzigd door na het opslaan van de favorieten liedjes toe te

voegen of te verwijderen. Het gevolg is dat de in dit toestel opgeslagen lijst en de lijst in de iPod verschillend zijn. Na het bewerken van de items in de iPod moet u de favorieten opnieuw worden opgeslagen.

# **Favorietenvoorkeurgeheugenoproep**

Een onder de favorieten opgeslagen item ophalen.

- **1 Activeer de functie Favorietenvoorkeurgeheugenoproep Draai aan de regelknop.**
- **2 Selecteer het op te roepen nummer in het favorietengeheugen Draai aan de regelknop.**
- **3 Roep het favorietenvoorkeurgeheugen op Druk op de regelknop.**

#### **De functie Favorietenvoorkeurgeheugenoproep annuleren**

**Draai aan de regelknop om "Return" te selecteren en druk vervolgens op de regelknop.**

(⊞)

• Wanneer de iPod als geluidsbron is geselecteerd, wordt het scherm voor het selecteren van afspeellijsten/ artiesten/albums, enz. weergegeven. De liedjes worden niet automatisch afgespeeld.

# **Favorietenvoorkeurgeheugen wissen**

Een onder de favorieten opgeslagen item verwijderen.

**1 Activeer de functie voor het wissen van het favorietenvoorkeurgeheugen Selecteer "MENU" > "Favorite Delete".** Raadpleeg <Functieregeling> (pagina 6) voor

informatie over hoe u items in de functieregeling instelt.

- **2 Activeer de functie voor het wissen van het favorietenvoorkeurgeheugen Houd de regelknop ten minste 1 seconde lang ingedrukt.**
- **3 Selecteer het nummer dat u wilt wissen Draai aan de regelknop en druk op het midden als het gewenste nummer wordt weergegeven.** "Delete?" wordt weergegeven. Selecteer "ALL" als u alles wilt wissen.
- **4 Draai aan de regelknop om "YES" te selecteren en druk vervolgens op de regelknop.**

"Completed" wordt weergegeven. Sluit de functie voor het wissen van het favorietenvoorkeurgeheugen af.

# **Instellen van favorieten**

## **Naam van favoriet instellen**

Een onder de favorieten opgeslagen voorkeurgeheugen een naam geven.

- **1 Activeer de functie voor voorkeuroproepen Draai aan de regelknop.**
- **2 Haal het voorkeurgeheugen op dat u wilt wijzigen Draai aan de regelknop.**
- **3 Activeer de functie voor het instellen van de favorietennaam Houd de regelknop ten minste 1 seconde lang ingedrukt.**

Selecteer het display "FAVORITE NAME SET".

#### **4 Voer de naam in**

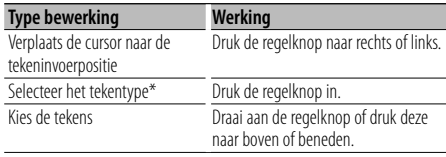

\* Telkens wanneer u op de knop drukt, schakelt het tekentype over tussen de typen die worden weergegeven in de onderstaande tabel.

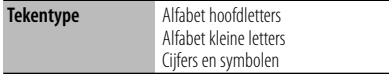

## **5 Sluit de functie voor het instellen van**

#### **favorietennamen af**

**Druk de regelknop naar rechts of links om "ENTER" te selecteren en druk vervolgens op de regelknop.**

#### **Het instellen van favorietennamen annuleren**

**Druk op de knop [FNC].**

# **Bluetooth-instelling**

# **Bluetooth-apparaat registreren**

Om uw Bluetooth-apparaat (mobiele telefoon) met dit toestel te kunnen gebruiken, moet u dit toestel registreren (pairing). U kunt tot maximaal vijf Bluetooth-apparaten registreren op dit toestel.

#### **Voor het registreren van Bluetooth-apparaten**

- **1 Zet de bedieningseenheid aan.**
- **2 Start het registreren van een toestel door het Bluetooth-apparaat te bedienen**

Registreer het handsfree toestel (pairing) met behulp van het Bluetooth-apparaat. Selecteer "KENWOOD BT CD/R-2P2"/ "KENWOOD BT200" uit de lijst met aangesloten toestellen.

#### **3 Voer een pincode in**

**Voer de geregistreerde pincode in zoals wordt vermeld in <Pincode registreren> (pagina 36).**

Controleer op het Bluetooth-apparaat of de registratie werd voltooid.

**4 Start de handsfree verbinding met behulp van het Bluetooth-apparaat.**

#### **Registratie vanaf dit toestel**

**1 Selecteer de registratiefunctie voor Bluetoothapparaten**

**Selecteer "MENU" > "Device Regist".**

Raadpleeg <Functieregeling> (pagina 6) voor informatie over hoe u items in de functieregeling instelt.

**2 Activeer de functie voor registratie van Bluetooth-apparaten Houd de regelknop ten minste 1 seconde ingedrukt.**

Zoek het Bluetooth-apparaat. Als de zoekopdracht is voltooid, wordt "Finished" weergegeven.

**3 Selecteer het Bluetooth-apparaat Draai aan de regelknop en druk op het midden als het gewenste Bluetooth-apparaat wordt weergegeven.**

#### **4 Voer de pincode in**

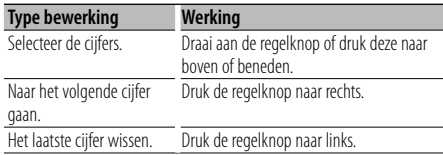

#### **5 Verzend de pincode in Houd de regelknop ten minste 1 seconde ingedrukt.**

Als "Pairing Success" wordt weergegeven, is de registratie voltooid.

- **6 Keer terug naar de lijst met apparaten Druk de regelknop in.**
- **7 Sluit de functie voor registratie van Bluetoothapparaten af Druk op de knop [FNC].**

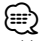

- Met dit toestel zijn pincodes van maximaal acht cijfers mogelijk. Wanneer een pincode dit kan worden ingevoerd op dit toestel, kan ze worden ingevoerd op het Bluetooth-apparaat.
- U kunt geen nieuw Bluetooth-apparaat registreren wanneer er al 5 of meer Bluetooth-apparaten geregistreerd zijn.
- Wanneer de foutmelding verschijnt, zelfs wanneer de pincode correct is, probeer dan <Speciale Bluetoothapparaten registreren> (pagina 35).

# **Speciaal Bluetooth-apparaat registreren**

Maak registratie mogelijk van een speciaal apparaat dat niet op de normale manier kan worden geregistreerd (pairing).

#### **1 Selecteer de functie voor registratie van speciale apparaten**

**Selecteer "MENU" > "SPCL DVC Select".** Raadpleeg <Functieregeling> (pagina 6) voor informatie over hoe u items in de functieregeling instelt.

#### **2 Activeer de functie voor registratie van speciale apparaten**

**Houd de regelknop ten minste 1 seconde ingedrukt.**

Een lijst wordt weergegeven.

- **3 Selecteer een apparaatnaam Draai aan de regelknop en druk op het midden als de gewenste apparaatnaam wordt weergegeven.** Als "Completed" wordt weergegeven, is de registratie voltooid.
- **4 Ga verder naar <Bluetooth-apparaat registreren> (pagina 35) en voltooi de registratie (pairing).**

#### **De functie voor registratie van speciale apparaten annuleren**

**Houd de knop [FNC] minimaal 1 seconde lang ingedrukt.**

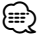

• Als de apparaatnaam niet in de lijst voorkomt, selecteert u "Other Phones".

# **Bluetooth-instelling**

# **Pincode registreren**

Geef de pincode op die vereist is voor de registratie van dit toestel via het Bluetooth-apparaat.

**1 Selecteer de functie voor het bewerken van de pincode**

#### **Selecteer "MENU" > "PIN Code Edit".**

Raadpleeg <Functieregeling> (pagina 6) voor informatie over hoe u items in de functieregeling instelt.

**2 Activeer de functie pincode bewerken Houd de regelknop ten minste 1 seconde ingedrukt.**

De huidige instelling van pincode wordt weergegeven.

#### **3 Voer de pincode in**

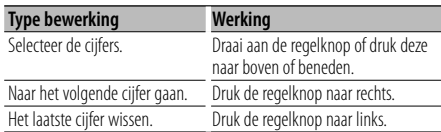

## **4 Registreer een pincode**

#### **Houd de regelknop ten minste 1 seconde ingedrukt.**

Als "Completed" wordt weergegeven, is de registratie voltooid.

**5 Sluit de functie voor het bewerken van de pincode af**

## **Druk op de knop [FNC].**

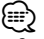

- Standaard is "0000" opgegeven.
- Een pincode kan bestaat uit maximaal acht cijfers.

# **De telefoonlijst downloaden**

Download de gegevens in de telefoonlijst vanuit de mobiele telefoon naar dit toestel zodat u de telefoonlijst van dit toestel kunt gebruiken.

#### **Automatisch downloaden**

Wanneer de mobiele telefoon een functie ondersteunt voor het synchroniseren van het telefoonboek, wordt het telefoonboek automatisch gedownload nadat de Bluetooth-verbinding tot stand is gebracht.

# **⁄⊞**

- Het kan nodig zijn om de mobiele telefoon in te stellen.
- Wanneer geen telefoonboekgegevens worden gevonden in het toestel, ondersteunt de mobiele telefoon het automatisch downloaden van telefoonboekgegevens mogelijk niet. Probeer in dat geval manueel te downloaden.

#### **Manueel downloaden uit de mobiele telefoon**

**1 Verbreek de handsfree verbinding met behulp van de mobiele telefoon.**

#### **2 Verstuur de gegevens uit de telefoonlijst naar dit toestel met behulp van de mobiele telefoon**.

Download de gegevens uit de telefoonlijst naar dit toestel met behulp van de mobiele telefoon.

- Tijdens het downloaden wordt: "Downloading" wordt weergegeven.
- Na het voltooien van het downloaden wordt: "Completed" wordt weergegeven.
- **3 Breng de handsfree verbinding tot stand met behulp van de mobiele telefoon.**

#### **Het bericht wissen dat het downloaden is voltooid Druk op een willekeurige toets.**

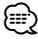

- Voor elke geregistreerde mobiele telefoon kunnen tot 1000 telefoonnummers worden geregistreerd.
- Voor elk telefoonnummer kunnen 32 cijfers worden geregistreerd plus maximaal 50\* tekens voor het weergeven van de naam.

(\* 50: Aantal alfabetische tekens. Naargelang het type van het teken, kunnen er minder tekens worden ingevoerd.)

• Annuleer het downloaden van de gegevens in de telefoonlijst met behulp van de mobiele telefoon.

# **Het Bluetooth-apparaat selecteren dat u wilt aansluiten**

Wanneer reeds twee of meer Bluetooth-apparaten werden geregistreerd, moet u het Bluetooth-apparaat selecteren dat u wilt gebruiken.

**1 Selecteer de functie voor selectie van Bluetoothapparaten**

#### **Mobiele telefoon**

**Selecteer "MENU" > "Phone Selection".**

#### **Audiospeler Selecteer "MENU" > "Audio Selection".**

Raadpleeg <Functieregeling> (pagina 6) voor informatie over hoe u items in de functieregeling instelt.

**2 Activeer de functie Bluetooth-apparaatselectie Houd de regelknop ten minste 1 seconde ingedrukt.**

"(name)" wordt weergegeven.

- **3 Selecteer het Bluetooth-apparaat Draai aan de regelknop.**
- **4 Het Bluetooth-apparaat instellen Druk de regelknop naar rechts of links.** "✱(name)" of "-(name)" wordt weergegeven. "✱": Het geselecteerde Bluetooth-apparaat is bezet.
- "-": Het geselecteerde Bluetooth-apparaat is in standby.
- " " (blanco): De selectie van het Bluetooth-apparaat werd ongedaan gemaakt.
- **5 Sluit de functie voor selectie van Bluetoothapparaten af Druk op de knop [FNC].**

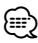

- Wanneer al een mobiele telefoon is geselecteerd, maakt u de selectie eerst ongedaan en selecteert u vervolgens een andere.
- Als u geen apparaat kunt selecteren met de audiospeler, sluit u het apparaat aan op de audiospeler.

# **Een geregistreerd Bluetoothapparaat verwijderen**

U kunt een geregistreerd Bluetooth-apparaat verwijderen.

**1 Selecteer de functie voor het verwijderen van Bluetooth-apparaten Selecteer "MENU" > "Device Delete".**

Raadpleeg <Functieregeling> (pagina 6) voor informatie over hoe u items in de functieregeling instelt.

**2 Activeer de verwijdermodus voor Bluetoothapparaten**

**Houd de regelknop ten minste 1 seconde ingedrukt.**

- "(name)" wordt weergegeven.
- **3 Selecteer het Bluetooth-apparaat Draai aan de regelknop.**
- **4 Verwijder het geselecteerde Bluetooth-apparaat Druk de regelknop in.**
- **5 Draai aan de regelknop om "YES" te selecteren en druk vervolgens op de regelknop.** "Delete" wordt weergegeven.
- **6 Sluit de functie voor het verwijderen van Bluetooth-apparaten af Druk op de knop [FNC].**

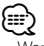

• Wanneer een geregistreerde mobiele telefoon wordt verwijderd, worden het telefoonboek, logboek, SMS en stemtags ook verwijderd.

## **De firmwareversie weergeven**

Geef de versie van de firmware van dit apparaat weer.

**1 Activeer de updatemodus voor de Bluetoothfirmware**

#### **Selecteer "MENU" > "BT F/W Update".**

Raadpleeg <Functieregeling> (pagina 6) voor informatie over hoe u items in de functieregeling instelt.

**2 Activeer de updatemodus voor de Bluetoothfirmware**

**Houd de regelknop ten minste 1 seconde ingedrukt.**

De firmwareversie verschijnt.

**3 Schakel de functie voor het bijwerken van de Bluetooth-firmware uit Druk op de knop [FNC].**

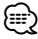

• Raadpleeg onze website voor meer informatie over het bijwerken van de firmware.

http://www.kenwood.com/bt/information/

# **Bluetooth-instelling**

## **Een stemcommando toevoegen**

Voeg een stemtag toe aan het telefoonboek voor het bellen met stemcommando. U kunt maximaal 35 stemtags registreren.

**1 Selecteer de functie voor het bewerken van namen in het telefoonboek Selecteer "BT" > "Voice Tag" > "PB Name Edit".**

Raadpleeg <Functieregeling> (pagina 6) voor informatie over hoe u items in de functieregeling instelt.

- **2 Activeer de functie voor het bewerken van namen in het telefoonboek Druk de regelknop in.**
- **3 Zoek de naam die u wilt registreren**

Selecteer de naam die u wilt registreren. Raadpleeg hierbij 4 in <Een nummer bellen in het telefoonboek> (pagina 21).

Wanneer voor die naam reeds een stemtag werd geregistreerd, wordt "\*" weergegeven voor de naam.

#### **4 Selecteer een modus Draai aan de regelknop.**

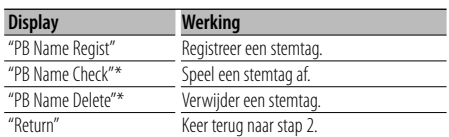

\* Wordt enkel weergegeven wanneer een naam wordt geselecteerd waarvoor reeds een stemtag werd geregistreerd.

## **Selecteer "PB Name Regist" (Regist)**

#### **5 Registreer een stemtag (eerste keer) Druk de regelknop in.**

"Enter Voice 1" wordt weergegeven. Spreek binnen de 2 seconden na het horen van de pieptoon een stemtag in.

#### **6 Bevestig de stemtag (tweede keer) Druk de regelknop in.**

"Enter Voice 2" wordt weergegeven. Spreek binnen de 2 seconden na het horen van de pieptoon de stemtag in die u in stap 4 hebt ingesproken.

"Completed" wordt weergegeven.

#### **7 Voltooi registratie Druk de regelknop in.**

Keer terug naar stap 2. U kunt onmiddellijk een andere stemtag registreren.

# ⁄

• Als uw stem niet wordt herkend, wordt een bericht weergegeven. U kunt de spraakinvoer herhalen door de regelknop in te drukken. (pagina 52)

#### **Selecteer "PB Name Check" (Play)**

#### **5 Druk de regelknop in.**

Speel de geregistreerde stem af en keer terug naar stap 2.

#### **Selecteer "PB Name Delete" (Delete)**

- **5 Verwijder een stemtag. Druk de regelknop in.**
- **6 Draai aan de regelknop om "YES" te selecteren en druk vervolgens op de regelknop.**

#### **Sluit de functie voor het bewerken van namen in het telefoonboek af**

**Druk op de knop [FNC].**

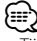

• Tijdens het registreren van een stemtag is er geen geluid hoorbaar.

## **Een stemcommando voor categorie instellen**

Voeg een stemtag toe aan de categorie (type) van het telefoonnummer voor het bellen met stemcommando.

**1 Selecteer de functie voor het bewerken van het type telefoonnummer**

**Selecteer "BT" > "Voice Tag" > "PN Type Edit".** Raadpleeg <Functieregeling> (pagina 6) voor informatie over hoe u items in de functieregeling instelt.

- **2 Activeer de functie voor het bewerken van het type telefoonnummer Druk de regelknop in.**
- **3 Selecteer de categorie (type) die u wilt instellen Draai aan de regelknop en druk op het midden als de gewenste categorienaam wordt weergegeven.** "General"/ "Home"/ "Office"/ "Mobile"/ "Other"

#### **4 Selecteer een modus Draai aan de regelknop.**

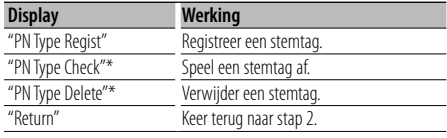

\* Wordt enkel weergegeven wanneer een naam wordt geselecteerd waarvoor reeds een stemtag werd geregistreerd.

- **5 Registreer de categorie (type) door stappen 5 tot en met 7 uit te voeren in <Een stemcommando toevoegen> (pagina 38).**
- **6 Sluit de functie voor het bewerken van het type telefoonnummer af Druk op de knop [FNC].**

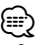

• Stel de stemtag in voor alle 5 de categorieën. Wanneer de stemtag niet is geregistreerd voor alle categorieën, kan het telefoonboek niet worden opgeroepen door een stemcommando.

# **SMS (Short Message Service)**

De SMS die is toegekomen in de mobiele telefoon wordt weergegeven op de ontvanger. Een nieuw bericht wordt weergegeven.

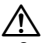

• Om ongevallen te voorkomen wordt het afgeraden aan de bestuurder om een SMS te lezen tijdens het rijden.

#### **Wanneer een nieuw bericht toekomt**

"SMS Received" wordt weergegeven. Andere bewerkingen op het scherm verdwijnen.

#### **De SMS weergeven**

**1 Selecteer de functie SMS Inbox Selecteer "BT" > "SMS" > "SMS Inbox".** Raadpleeg <Functieregeling> (pagina 6) voor

informatie over hoe u items in de functieregeling instelt.

**2 Activeer de inboxmodus voor SMS Druk de regelknop in.**

Een berichtenlijst verschijnt.

#### **3 Selecteer een bericht Draai aan de regelknop.**

Telkens wanneer de regelknop naar rechts of links wordt gedrukt, wordt overgeschakeld tussen het telefoonnummer of de naam en de ontvangstdatum van het bericht.

## **4 Geef de tekst weer**

#### **Druk de regelknop in.**

U kunt door het bericht bladeren door aan de regelknop te draaien.

Als u nogmaals op de regelknop drukt, wordt het scherm met de berichtenlijst opnieuw weergegeven.

#### **5 Sluit de functie SMS Inbox af Druk op de knop [FNC].**

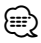

- Het ongeopende bericht wordt bovenaan de lijst weergegeven. Andere berichten worden weergegeven in volgorde van ontvangst.
- De SMS die is toegekomen toen de mobiele telefoon niet met Bluetooth was verbonden, kan niet worden weergegeven. Download de SMS.
- Het tekstbericht kan niet worden weergegeven tijdens het downloaden van de SMS.

# **De SMS downloaden**

Download de SMS die is aangekomen op de mobiele telefoon zodat het bericht op dit toestel kan worden gelezen.

**1 Selecteer de functie SMS download Selecteer "BT" > "SMS" > "SMS Download".**

Raadpleeg <Functieregeling> (pagina 6) voor informatie over hoe u items in de functieregeling instelt.

**2 Activeer de downloadmodus voor SMS Druk de regelknop in.**

Een berichtenlijst verschijnt.

**3 Begin te downloaden Druk de regelknop in.**

> "SMS Downloading" wordt weergegeven. Als het downloaden is voltooid, wordt "Completed" weergegeven.

#### **4 Sluit de functie SMS download af Druk op de knop [FNC].**

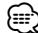

- De mobiele telefoon moet in staat zijn om de SMS te versturen door middel van Bluetooth. Het kan nodig zijn om de mobiele telefoon in te stellen. Wanneer de mobiele telefoon de SMS-functie niet ondersteunt, wordt het item SMS download in de functiebesturingsmodus niet weergegeven.
- Wanneer de SMS werd gedownload van de mobiele telefoon, worden de nieuwe berichten in de mobiele telefoon geopend.
- De reeds gelezen en ongelezen SMS-berichten kunnen met een maximum van respectievelijk 75 worden gedownload.

# **Basisbedieningen met de afstandsbediening** Accessoire van KDC-BT8044U/ KDC-BT8044UY/ KDC-W7644UY/ KDC-W7144UY

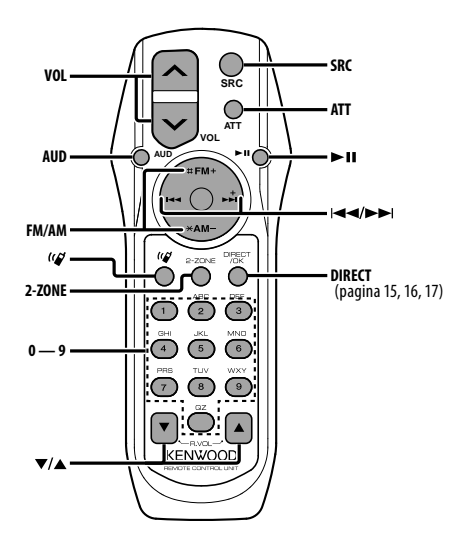

# **Met tuner als geluidsbron**

**Band selecteren [FM]/[AM] Zender selecteren [**4**]/[**¢**] Voorkeurzenders oproepen [1] — [6]**

## **CD/USB-bron**

**Muziek selecteren [**4**]/[**¢**] Map/disk selecteren [FM]/[AM] Tijdelijk onderbreken/Afspelen [**38**]**

# **Algemene functies**

#### **Volume regelen [VOL]**

**Geluidsbron selecteren [SRC]**

#### **Volume verlagen [ATT]**

Wanneer de knop opnieuw wordt ingedrukt, wordt het vorige niveau hersteld.

# **Audioregeling**

#### **Audio-item selecteren [AUD]**

**Stelt het audio-item in [VOL]**

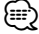

• Zie <Audioregeling> (pagina 27) voor methoden zoals de procedures voor audioregeling en andere bewerkingen.

# **Dubbele-zonebesturing**

**Dubbele-zonesysteem in- en uitschakelen [2-ZONE]**

**Volumeregelaar achterkanaal [**5**]/ [**∞]

# **Handsfree telefoonbediening**

#### **Een gesprek tot stand brengen**

**Activeer de functie voor het selecteren van de kiesmethode [ ]**

#### **Selecteer een kiesmethode [**38**]**

#### **Invoer van kiesnummer**

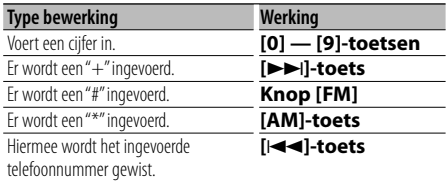

**Breng een gesprek tot stand [DIRECT]**

#### **Een gesprek ontvangen**

**Beantwoord het gesprek [ ] Schakel tussen de privémodus en de handsfree-**

**modus [**38**]**

#### **Gesprek in wacht**

**Een ander binnenkomend gesprek beantwoorden terwijl het huidige gesprek in de wacht staat [** $($ **Een ander binnenkomend gesprek beantwoorden nadat het huidige gesprek werd beëindigd [SRC] Het huidige gesprek voortzetten [1]**

#### **Tijdens een gesprek**

**Het gesprek beëindigen [SRC] Het stemvolume instellen [VOL]**

#### **Batterijen plaatsen en vervangen**

Gebruik twee "AA"/ "R6"-batterijen.

Druk het deksel omlaag en schuif het weg, zoals de afbeelding laat zien.

Let bij het plaatsen van de batterijen op de + en - polen. Volg hierbij de afbeelding in het batterijvak.

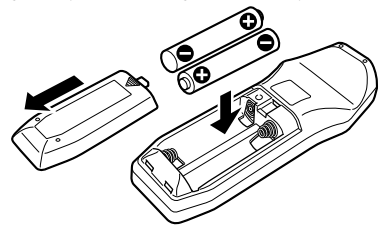

# ¤ **LET OP**

- Laat de batterij niet achter in de buurt van vuur of in de zon. Dit kan leiden tot oververhitting, brand of ontploffing.
- Plaats de afstandsbediening niet op warme plaatsen zoals het dashboard.

# **Appendix**

## **Audiobestanden**

- **Afspeelbaar audiobestand** AAC-LC (.m4a), MP3 (.mp3), WMA (.wma)
- **Afspeelbare diskmedia** CD-R/RW/ROM
- **Bestandsindelingen voor afspeelbare disks** ISO 9660 Level 1/2, Joliet, Romeo, Lange bestandsnaam.
- **Afspeelbaar USB-apparaat**  USB-apparaat voor massaopslag
- **Bestandssysteem voor afspeelbaar USB-apparaat** FAT16, FAT32

Zelfs als de audiobestanden aan de bovenstaande normen voldoen, kunnen zij mogelijk niet worden afgespeeld, afhankelijk van de media- en apparaattypen en de omstandigheden.

#### **• Afspeelvolgorde van audiobestanden** In het onderstaande voorbeeld van een mappen-/ bestandenstructuur worden de bestanden afgespeeld in de volgorde van ① tot ⑩.

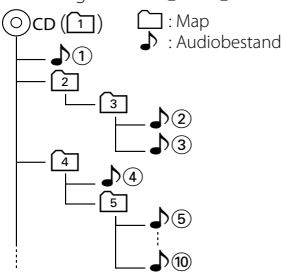

Er is een online handleiding over audiobestanden beschikbaar op de site onder www.kenwood.com/ audiofile/. Deze online handleiding bevat gedetailleerde informatie en opmerkingen die niet zijn opgenomen in deze handleiding. Lees ook de online handleiding door.

# ∕≕}

• In deze handleiding wordt de term "USB-apparaat" gebruikt voor flash-geheugens en digitale audiospelers met USBaansluitingen.

## **iPod/iPhone die kan worden aangesloten op dit toestel**

- Made for<br>
iPod nano (1st generation)
	- iPod nano (3rd generation) iPod nano (4th video) iPod classic
	- $\cdot$  iPod with video
- iPod touch (1st generation) iPod touch (2nd generation) Works with

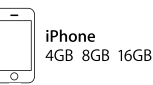

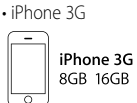

• iPod nano (2nd generation)<br>• iPod nano (4th generation)

- Werk de software voor de iPod/iPhone bij tot de meest recente versie.
- Het woord "iPod" dat in deze handleiding wordt gebruikt, geeft de iPod of de iPhone aan die is aangesloten met de iPod-aansluitkabel\* (optioneel accessoire).
	- \* Niet ondersteund model KCA-iP500.

 Raadpleeg de website voor iPod's die kunnen worden aangesloten en de iPod-aansluitkabel.

#### www.kenwood.com/ipod/kca\_ip/

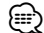

• Als u het afspelen start nadat u de iPod hebt aangesloten, wordt de muziek op de iPod als eerste afgespeeld.

In dat geval wordt "RESUMING" weergegeven zonder dat er bijvoorbeeld een mapnaam wordt weergegeven. Als het item wordt gewijzigd, wordt een correcte titel e.d. weergegeven.

• U kunt de iPod niet bedienen wanneer "KENWOOD" of "✓" op de iPod worden weergegeven.

## **Informatie over USB-apparaten**

- Als het USB-apparaat is aangesloten op dit toestel, kan het worden opgeladen op voorwaarde dat dit toestel van stroom wordt voorzien.
- Installeer het USB-apparaat op een zodanige locatie dat het u niet hindert bij het besturen van het voertuig.
- Het is niet mogelijk een USB-apparaat aan te sluiten via een USB-hub en multi-kaartlezer.
- Zorg voor reservekopieën van de audiobestanden die u met dit toestel gebruikt. De bestanden kunnen worden gewist, afhankelijk van de bedrijfsomstandigheden van het USB-apparaat.

Wij betalen geen vergoeding voor schade als gevolg van het verloren gaan van opgeslagen gegevens.

- Er wordt geen USB-apparaat meegeleverd met dit toestel. U moet een in de handel verkrijgbaar USBapparaat aanschaffen.
- Bij het aansluiten van het USB-apparaat wordt het gebruik van de CA-U1EX (optie) aanbevolen.

Normale weergave is niet gegarandeerd wanneer u een andere kabel dan de USB-compatibele kabel gebruikt. Aansluiting van een kabel met een totale lengte van meer dan 5 m kan abnormale weergave tot gevolg hebben.

**42** |KDC-BT8044U/ KDC-BT8044UY/ KDC-W7544U/ KDC-W7644UY/ KDC-W7044U/ KDC-W7144UY

#### **De KCA-BT200 bedienen (Optioneel)**

Raadpleeg Model-B-2 in de Instructiehandleiding van de KCA-BT200 en onderstaande tabel voor informatie over de bediening.

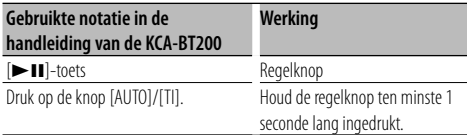

#### **De KCA-BT100 bedienen (optioneel)**

De volgende regelmethoden van de functie voor dit toestel kunnen afwijken van wat in de instructiehandleing staat vermeld. Raadpleeg in dat geval de bijkomende aanwijzingen hieronder.

#### **<Kiezen met de snelkiesfunctie>**

- 1. Druk de regelknop in. Selecteer een ander display dan "INITIAL".
- 2. Druk op de knop  $[Q]$ .
- 3. Selecteer het op te roepen nummer door aan de regelknop te draaien.
- 4. Druk de regelknop in.

#### **<Registreren in de lijst met vooraf ingestelde kiesnummers>**

- 1. De werking is dezelfde. Raadpleeg de instructiehandleiding van de KCA-BT100.
- 2. Druk op de knop  $[Q]$ .
- 3. Selecteer het nummer dat u wilt opnemen in het geheugen door aan de regelknop te draaien.
- 4. Houd de regelknop ten minste 1 seconde ingedrukt.

#### **<Geregistreerde mobiele telefoon verwijderen>** Raadpleeg <Een geregistreerd Bluetooth-apparaat verwijderen> in deze instructiehandleiding.

#### **<Menusysteem>**

 Raadpleeg <Functieregeling> in deze handleiding voor meer informatie over de menubediening.

#### **Over het display**

De status van de mobiele telefoon wordt weergegeven in het statusdisplay van dit toestel.

Sommige weergaven kunnen bovendien verschillen van de beschrijving in de gebruiksaanwijzing van de KCA-BT100.

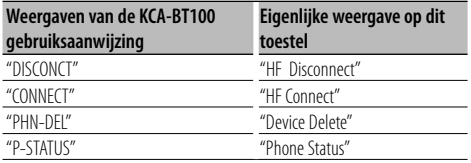

#### **Informatie over de mobiele telefoon**

Dit toestel voldoet aan de volgende Bluetoothspecificaties:

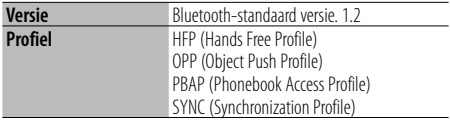

U kunt op de volgende URL nagaan welke mobiele telefoons zijn gecontroleerd op compatibiliteit:

#### http://www.kenwood.com/bt/information/

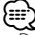

- De apparaten die de Bluetooth-functionaliteit ondersteunen, zijn gecertificeerd voor conformiteit met de Bluetooth-norm volgens de procedure die wordt voorgeschreven door Bluetooth SIG Inc. Afhankelijk van het gebruikte type bestaat echter de kans dat deze apparaten niet kunnen communiceren met uw mobiele telefoon.
- 
- HFP is een profiel dat wordt gebruikt voor handsfree bellen. OPP is een profiel dat wordt gebruikt voor het overdragen van gegevens, bijvoorbeeld de inhoud van een telefoonlijst, tussen apparaten.

#### **Informatie over de Bluetooth-audiospeler**

Dit toestel voldoet aan de volgende Bluetoothspecificaties:

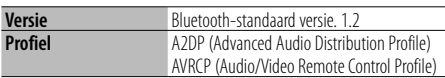

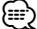

- A2DP is een profiel dat is ontworpen voor het overdragen van de muziek van een audiospeler.
- AVRCP is een profiel dat is ontworpen om het afspelen en selecteren van muziek door een audiospeler te regelen.

#### **Informatie over de pc-toepassing KENWOOD "Music Editor"**

- "Music Editor" is opgenomen op de CD-ROM die bij dit toestel wordt geleverd.
- Raadpleeg de gebruikershandleiding op de installatie-CD en de Help van "Music Editor" voor meer informatie over de bediening van "Music Editor".
- Op het toestel kunnen USB-media worden afgespeeld die zijn gemaakt door "Music Editor".
- Informatie over het uitvoeren van upgrades van "Music Editor" is te vinden op de website www.kenwood.com.

# **Appendix**

## **Menuglossarium**

#### **• AF (Alternative Frequency)**

 Wanneer de ontvangst verslechtert, wordt automatisch op een andere frequentie overgeschakeld waarop hetzelfde programma in hetzelfde RDS-netwerk wordt uitgezonden als daardoor een betere ontvangst kan worden verkregen.

#### **• AMP**

 Selecteer "OFF" om de ingebouwde versterker uit te schakelen. Door de ingebouwde versterker uit te schakelen, verbetert de geluidskwaliteit van de Preout.

**• Auto Answer (Instellen van het tijdsinterval voor automatisch beantwoorden)**

 Met deze functie wordt een gesprek automatisch beantwoord (aangenomen) nadat het vooraf ingestelde tijdsinterval voor automatische beantwoording is verstreken.

- "OFF" : Het gesprek wordt niet automatisch beantwoord.
- "0" : Het telefoongesprek wordt direct automatisch beantwoord.
- "1s" "99s" : Beantwoordt automatisch het telefoongesprek na 1 – 99 seconden.

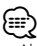

- Als in de mobiele telefoon een kortere tijd is ingesteld dan in de besturingseenheid, wordt de tijd van de mobiele telefoon gebruikt.
- Deze functie werkt niet voor een gesprek in wacht.
- **Call Beep (Instellen van het geluidssignaal voor binnenkomende gesprekken)**

 U kunt een geluidssignaal laten klinken via de luidspreker als een gesprek binnenkomt.

"ON" : Het geluidssignaal wordt weergegeven.

"OFF" : Het geluidssignaal is uitgeschakeld.

#### **• CD Read**

 Hiermee wordt de methode voor het lezen van CD's ingesteld.

Als u een CD met een speciaal formaat niet kunt afspelen, stelt u deze functie in op "2" om het afspelen te forceren. Sommige muziek-CD's kunnen mogelijk niet worden afgespeeld zelfs als zij zijn ingesteld op "2". Daarnaast kunnen audiobestanden niet worden afgespeeld, zelfs als deze optie is ingesteld op "2". Laat deze instelling onder normale omstandigheden op "1" staan.

- 1 : Maakt tijdens CD-weergave automatisch onderscheid tussen muziek-CD's en CD's met audiobestanden.
- 2 : Forceer afspelen als een muziek-CD.

#### **• Display**

 Wanneer u het toestel niet bedient gedurende ten minste 5 seconden, wordt het display uitgeschakeld. Tijdens de regeling van een functie blijft het display ook na 5 seconden nog ingeschakeld.

#### **• DISP DIM (Dimmer voor displayverlichting)**

 Vermindert de helderheid van de displayverlichting. AUTO: De verlichting wordt gedimd samen met de lichtschakelaar van het voertuig.

 MNAL1: De verlichting wordt continu gedimd. MNAL2: De verlichting wordt sterker gedimd dan bij

MNA1.

OFF: De verlichting wordt niet gedimd.

#### **• DISP N/P**

 Overschakelen van het paneeldisplay tussen positieve en negatieve weergave. Bovendien kunt u de weergave omkeren afhankelijk van de interieurverlichting.

POSI1 : De tekst wordt in positief beeld weergegeven.

- POSI2 : Als de binnenverlichting is uitgeschakeld, wordt de tekst in positief beeld weergegeven; als de binnenverlichting is ingeschakeld, wordt de tekst in negatief beeld weergegeven.
- NEGA1 : De tekst wordt in negatief beeld weergegeven.
- NEGA2 : Als de binnenverlichting is uitgeschakeld, wordt de tekst in negatief beeld weergegeven; als de binnenverlichting is ingeschakeld, wordt de tekst in positief beeld weergegeven.

## **• DTA (Digital Time Alignment)**

 Voor fijnafstelling van de vertragingstijd voor de luidspreker die u volgens <Selectie van het type auto> (pagina 28) heeft gespecificeerd om het geluidsveld volledig aan uw auto aan te passen.

De instellingen voor de vertragingstijd worden automatisch geïdentificeerd en gecompenseerd door de afstanden tussen het middelpunt van het autointerieur en alle luidsprekers in te voeren.

- 1 Stel de voorste en achterste posities en de hoogte van het referentiepunt in op het punt waar de oren van de persoon die in de voorstoel zit, zich bevinden. Stel daarna de linker en rechter posities in op het middelpunt van het auto-interieur.
- 2 Meet de afstanden tussen het referentiepunt en de luidsprekers.
- 3 Reken de verschillen in vergelijking met de verste luidspreker uit.

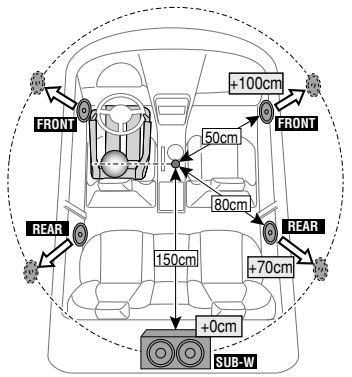

**• BT DVC Status (Geeft de status weer van het Bluetooth-apparaat weer)**

 U kunt de verbindingsstatus, de signaalsterkte en het batterijniveau weergeven.

- : Batterijniveau van mobiele telefoon. Vol **Gal → 消a → Gal → Gal**(→ Gal Biina leeg
- : Signaalsterkte van mobiele telefoon.  $Maximum$   $\Psi \rightarrow \Psi \rightarrow \Psi \rightarrow \Psi \rightarrow M$  Minimum

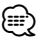

- Pictogrammen worden niet weergegeven wanneer de informatie niet kan worden verkregen van de mobiele telefoon.
- Aangezien het aantal stappen van de besturingseenheid afwijkt van dat van de mobiele telefoon, komen de statussen die worden weergegeven op de besturingseenheid mogelijk niet overeen met de statussen op de mobiele telefoon.

#### **• HIGHWAY-SOUND**

 Verhoogt het volume van zwakke geluiden die door straatgeluid verloren gaan om het geluid beter hoorbaar te maken. Daarnaast versterkt deze functie lage tonen die door straatgeluid verloren gaan om de lage tonen dynamischer te maken.

## **• Illumi DIM (dimmer van toetsverlichting)** Vermindert de helderheid van de toetsverlichting.

 AUTO: De verlichting wordt gedimd samen met de lichtschakelaar van het voertuig.

 MNAL1: De verlichting wordt continu gedimd. MNAL2: De verlichting wordt sterker gedimd dan bij MNA1.

OFF: De verlichting wordt niet gedimd.

**• News (nieuwsbulletin met timeout-instelling)** Nieuwsbulletins worden automatisch weergegeven zodra deze binnenkomen. Stel de tijd in die moet verstrijken voordat een ander nieuwsbulletin moet worden weergegeven.

Wanneer "NEWS 00M" wordt veranderd in "NEWS 90M" wordt deze functie ingeschakeld.

Wanneer een nieuwsbulletin begint terwijl deze functie is ingeschakeld, dan verschijnt "TRAFFIC" op de display en wordt op het nieuws afgestemd. Wanneer de instelling is ingesteld op "20M", dan wordt pas op een volgend nieuwsbulletin afgestemd nadat er ten minste 20 minuten verstreken zijn.

Het volume van de nieuwsuitzending staat op hetzelfde niveau als werd ingesteld voor verkeersinformatie.

#### **• Mic Gain**

 Stelt de gevoeligheid van de geïntegreerde microfoon voor een telefoongesprek in. Stelt de stem van de beller in. Als u "+" instelt, wordt het stemvolume verhoogd.

#### **• NR Level**

 Hiermee kunt u door de omgeving gegenereerde geluiden verminderen zonder het geïntegreerde microfoonvolume te wijzigen. Stel de stem van de beller in wanneer deze niet duidelijk is. Als u "+" instelt, wordt de ruisonderdrukking verhoogd.

#### **• Power OFF (uitschakeltimer)**

 Instellen van een bepaalde tijd waarna de spanning automatisch wordt uitgeschakeld wanneer het toestel in stand-by blijft staan.

Deze functie kan de accu van de auto beschermen.

- – –: De functie voor het uitschakelen van de spanning is uitgeschakeld.
- 20min: Schakelt de spanning uit na 20 minuten. (Fabrieksinstelling)

40min: Schakelt de spanning uit na 40 minuten.

60min: Schakelt de spanning uit na 60 minuten.

**• Russian (Russische taalinstelling)**

 Wanneer deze instelling op ON wordt ingesteld, worden de volgende tekenreeksen in het Russisch weergegeven:

Mapnaam/ Bestandsnaam/ Titel/ Artiestnaam/ Albumnaam/ KCA-BT200/BT100 (optioneel accessoire)

#### **• Seek Mode (selectie van afstemfunctie)**

Selecteer een afstemfunctie van de radio.

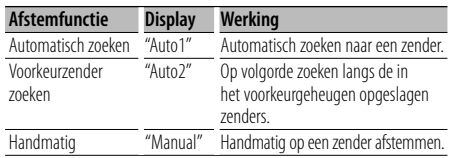

**• SP Select (De luidsprekers voor spraakuitvoer instellen)**

U kunt de luidsprekers voor spraakuitvoer instellen.

- "FRONT" : De spraak wordt uitgevoerd via de
	- luidsprekers linksvoor en rechtsvoor.
- "F-R" : De spraak wordt uitgevoerd via de luidspreker rechtsvoor.
- "F-L" : De spraak wordt uitgevoerd via de luidspreker linksvoor.

# (≘

• Selecteer de luidspreker die verder af staat van de microfoon om gejank of echo te voorkomen.

#### **• SRC Select**

De functie voor bronselectie instellen.

- 1 : Geeft bronpictogrammen van uw keuze weer.
- 2 : Stelt u in staat bronnen één voor één te selecteren.

## **• Supreme+ (Supreme Plus)**

 Technologie voor het extrapoleren en met een algoritme aanvullen van het hoge-frequentiebereik dat wegvalt tijdens het coderen.

Het basgeluiden en de vocalen die wegvallen tijdens de codering worden aangevuld zodat een natuurlijke geluidskwaliteit wordt gerealiseerd.

Het geluid wordt optimaal verwerkt voor het compressieformaat (AAC, MP3 of WMA) en aangepast aan de gebruikte bitrate.

Het effect is verwaarloosbaar bij muziek die is gecodeerd met een hoge bitrate, een variabele bitrate of met een minimaal hoge-frequentiebereik. De bastonen en vocalen van muziek-CD en iPod worden eveneens aangevuld.

# **Appendix**

#### **• SWPRE (Preout omschakelen)**

 Schakelt de preout tussen uitgang achter ("REAR") en subwooferuitgang ("SUB-W").

#### **• Zone2 (Dual Zone)**

 Hiermee stelt u de bestemming (voorste luidspreker "Front" of achterste luidspreker "Rear") van de subbron (AUX IN) in als de functie Dual Zone is ingeschakeld.

Dit product wordt niet geïnstalleerd door de fabrikant van een voertuig op de productielijn, noch door de professionele invoerder van een voertuig in EU-lidstaten.

#### **Informatie over het weggooien van elektrische en elektronische apparatuur en batterijen (particulieren)**

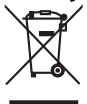

 Dit symbool geeft aan dat gebruikte elektrische, elektronische producten en batterijen niet bij het normale huishoudelijke afval mogen.

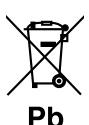

Lever deze producten in bij de aangewezen inzamelingspunten, waar ze gratis worden

geaccepteerd en op de juiste manier worden verwerkt, teruggewonnen en hergebruikt. Voor inleveradressen zie www.nvmp.nl, www.

ictmilieu.nl, www.stibat.nl. Wanneer u dit product op de juiste manier als afval inlevert, spaart u waardevolle hulpbronnen en voorkomt u potentiële negatieve gevolgen voor de volksgezondheid en het milieu, die anders kunnen ontstaan door een onjuiste verwerking van afval.

Opgelet: Het teken "Pb" onder het teken van de batterijen geeft aan dat deze batterij lood bevat.

#### **Markering op produkten die laserstralen gebruiken (uitgezonderd voor bepaalde gebieden)**

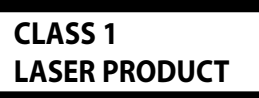

Dit label is aangebracht op de behuizing/houder en toont dat de component een laserstraal gebruikt die als Klasse 1 is geclassificeerd. Dit betekent dat de laserstraal relatief zwak is en er geen gevaar van straling buiten het toestel is.

- The "AAC" logo is trademark of Dolby Laboratories.
- The Bluetooth word mark and logos are owned by the Bluetooth SIG, Inc. and any use of such marks by Kenwood Corporation is under license. Other trademarks and trade names are those of their respective owners.
- iTunes is a trademark of Apple Inc.
- iPod is a trademark of Apple Inc., registered in the U.S. and other countries.
- iPhone is a trademark of Apple Inc.
- "Made for iPod" means that an electronic accessory has been designed to connect specifically to iPod and has been certified by the developer to meet Apple performance standards.
- "Works with iPhone" means that an electronic accessory has been designed to connect specifically to iPhone and has been certified by the developer to meet Apple performance standards.
- Apple is not responsible for the operation of this device or its compliance with safety and regulatory standards.

# **Toebehoren/Installatieprocedure**

# $\bigcap$ ..........1  $(2)$ ..........2  $(3)^{*}$ 3 m ..........1

\*Accessoire van KDC-BT8044U/ KDC-BT8044UY

# **Installatieprocedure**

**Accessoires**

- 1. Voorkom kortsluiting door de sleutel uit het contact te halen en de  $\ominus$ -pool van de accu los te koppelen.
- 2. Zorg voor de juiste verbindingen van invoer- en uitvoerkabels op elk toestel.
- 3. Verbind de kabel met de bedradingsbundel.
- 4. Neem stekker B van de bedradingsbundel en verbind hem met de luidsprekeraansluiting in de auto.
- 5. Neem stekker A van de bedradingsbundel en verbind hem met de externe spanningsaansluiting van de auto.
- 6. Neem de bedradingsbundel en verbind deze met het toestel.
- 7. Installeer het toestel in de auto.
- 8. Sluiut de  $\ominus$ -pool van de accu weer aan.
- 9. Druk op de resettoets.

# $\bigwedge$

- De bevestiging en bedrading van dit product vereist vakbekwaamheid en ervaring. Laat de bevestiging en bedrading om veiligheidsredenen door vaklui uitvoeren.
- Zorg dat het toestel op een negatieve 12-voltgelijkstroomvoeding is geaard.
- Installeer het toestel niet op plaatsen die aan direct zonlicht, hitte of extreme vochtigheid blootstaan. Vermijd ook plaatsen waar het zeer stoffig is of waar gevaar bestaat voor waterspatten.
- Gebruik bij het installeren uitsluitend de bijgeleverde schroeven. Gebruik uitsluitend de bij het toestel geleverde schroeven. Als u de verkeerde schroeven gebruikt, kunt u het toestel beschadigen.
- Als de stroom niet is ingeschakeld ("Protect" wordt weergegeven), is de luidsprekerkabel mogelijk kortgesloten of heeft deze het chassis van het voertuig geraakt waardoor de beveiligingsfunctie van het toestel mogelijk is geactiveerd. Daarom moet u de luidsprekerkabel controleren.
- Controleer dat alle verbindingen juist zijn en de stekkers goed in de aansluitingen zijn vergrendeld.
- Als het contact van uw auto geen ACC-stand heeft of de ontstekingskabel (contactkabel) met een spanningsbron is verbonden waar constant spanning op staat, zoals bijvoorbeeld een accukabel, zal de spanning van het toestel niet gekoppeld zijn aan het contact (met andere woorden, de spanning van het toestel wordt niet gelijk met het contact in- en uitgeschakeld). Als u de spanning van het toestel wilt koppelen aan het contact van de auto, moet u de ontstekingskabel met een spanningsbron verbinden die gelijk met het contact van de auto wordt in- en uitgeschakeld.
- Gebruik een in de handel verkrijgbare conversieconnector als de connector niet in de voertuigconnector past.
- Isoleer niet-aangesloten kabels met isolatieband of ander geschikt materiaal. Verwijder de afscherming op het uiteinde van de niet-aangesloten kabels of stekkers niet om kortsluiting te voorkomen.
- Als de console een deksel heeft, moet u er bij de installatie van het toestel op letten dat het voorpaneel bij het openen en sluiten het deksel niet raakt.
- Als de zekering is doorgebrand, controleert u eerst of de kabels elkaar niet raken en zo een kortsluiting veroorzaken en vervangt u vervolgens de oude zekering door een nieuwe met dezelfde stroomsterkte.
- Sluit de luidsprekerkabels juist met de overeenkomende aansluitingen aan. Het toestel kan beschadigd raken of niet langer werken als u de ⊝ kabels deelt of deze aardt via een<br>metalen onderdeel van het voertuig.
- Controleer na het installeren van het toestel of de remlichten, richtingaanwijzers, ruitenwissers enz. van de auto juist functioneren.
- Installeer het toestel onder een maximale hoek van 30˚.
- De ontvangst wordt mogelijk slechter wanneer zich metalen voorwerpen bevinden in de buurt van de Bluetooth-antenne.

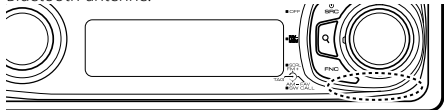

Bluetooth-antenne

#### **Informatie over CD-spelers/diskwisselaars die zijn aangesloten op dit toestel**

Als de CD-speler/diskwisselaar over een "O-N"-schakelaar beschikt, stelt u deze in op de stand "N".

De functies die kunnen worden gebruikt en de informatie die kan worden getoond verschillen naargelang van de modellen die worden aangesloten.

#### **Voor een goede ontvangst**

Houd voor een goede ontvangst rekening met het volgende:

- Communiceer met de mobiele telefoon terwijl deze zich op een afstand van maximaal 10 m bevindt. Het communicatiebereik kan korter worden, afhankelijk van de omgevingssituatie. Het communicatiebereik wordt tevens korter als er zich een obstakel tussen dit toestel en de mobiele telefoon bevindt. Het bovengenoemde maximale communicatiebereik (10 m) is niet altijd verzekerd.
- Een zendstation of walkietalkie in de buurt kan de communicatie verstoren ten gevolge van een te krachtig signaal.

# **Verbinden van kabels met aansluitingen**

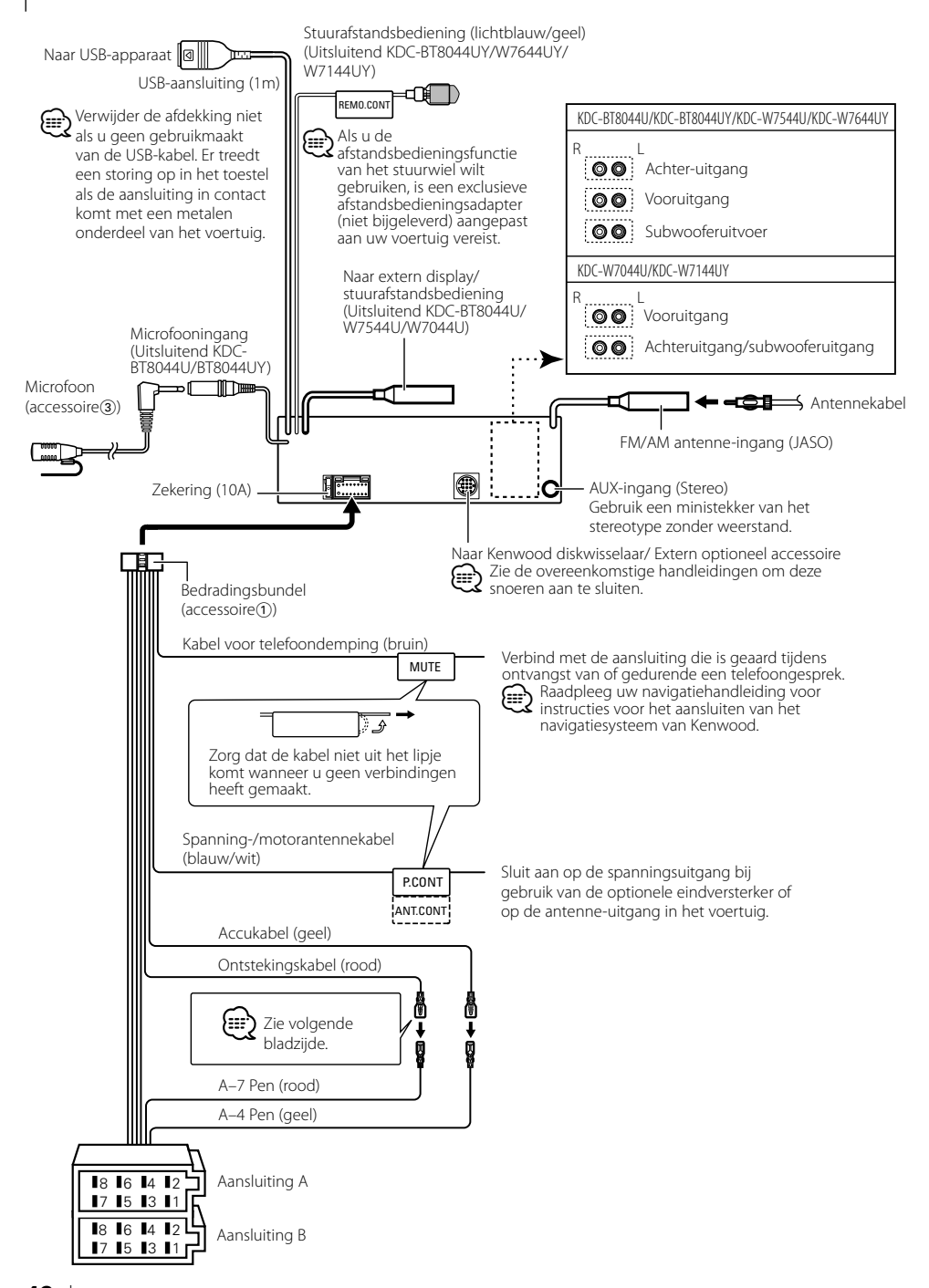

## **Stekkerfunctietabel**

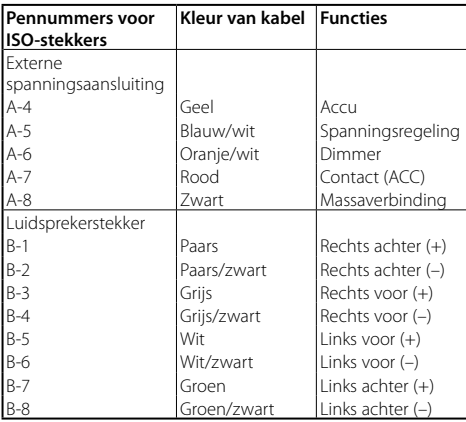

## 2**WAARSCHUWING**

#### **Aansluiten van de ISO-stekker**

De penopstelling van de ISO-stekkers is afhankelijk van uw type auto. Zorg dat de aansluitingen juist zijn om beschadiging van het toestel te voorkomen. De standaardverbinding van de bedradingsbundel wordt in stap  $\boxed{1}$  hieronder beschreven. Maak de getoonde verbindingen als de penopstelling van de ISO-stekker overeenkomt met de beschrijving in 2. De kabel moet opnieuw worden aangesloten zoals getoond

in 2 hieronder als u dit toestel installeert in **Volkswagen**modellen.

1 (Standaardverbinding) De pen A-7 (rood) van de ISOstekker van de auto is verbonden met het contact en de pen A-4 (geel) is verbonden met de constante spanningsbron.

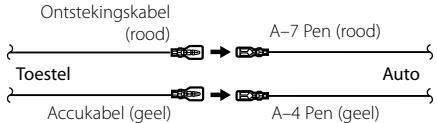

2 De pen A-7 (rood) van de ISO-stekker van de auto is verbonden met de constante spanningsbron en de pen A-4 (geel) is verbonden met het contact.

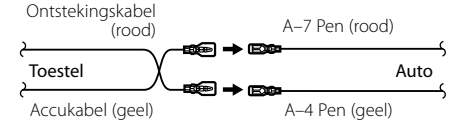

# **Installatie/Verwijderen van het toestel**

# **Installatie**

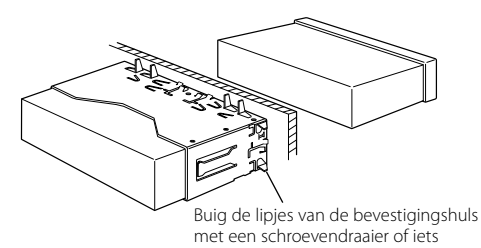

dergelijks en bevestig op zijn plaats.

⁄

• Controleer dat het toestel goed op zijn plaats is geïnstalleerd. Het toestel zal niet juist functioneren indien het niet goed is geplaatst (het geluid zal bijvoorbeeld overslaan).

# $\Lambda$  LET OP

Installeer dit toestel in het dashboard van uw voertuig. Raak het metalen gedeelte van dit toestel niet aan tijdens of vlak na het gebruik ervan. Metalen onderdelen zoals de warmteput en de behuizing kunnen heet worden.

# **Installatie/Verwijderen van het toestel**

# **Verwijderen van het harde rubberframe**

**1** Laat de klempennen van het verwijderstaafje aangrijpen en maak de twee vergrendelingen bovenaan los.

Til het frame op en trek het naar voren zoals getoond in de afbeelding.

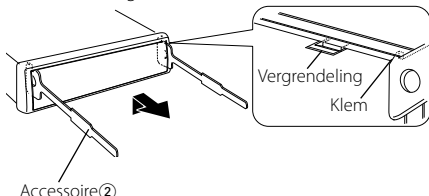

Verwijderstaafje

**2** Wanneer de vergrendelingen bovenaan los zijn, maakt u de twee vergrendelingen onderaan los.

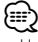

• Het frame kan op dezelfde wijze vanaf de onderkant worden verwijderd.

# **Verwijderen van het toestel**

- **1** Zie <Verwijderen van het harde rubberframe> en verwijder het harde rubberframe.
- **2** Steek de twee verwijderstaafjes diep in de gleuven aan elke kant, zoals getoond in de afbeelding.
- **3** Duw de verwijderstaafjes omlaag terwijl u ze indrukt en trek het toestel half naar buiten. Accessoire<sup>2</sup>

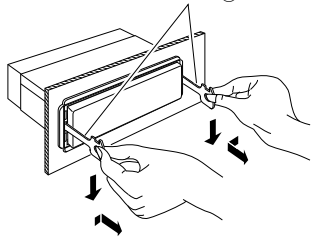

# Accessoire<sup>3</sup>

kleefband of iets dergelijks.

(accessoire 3).

installatieoppervlak. **3** Installeer de microfoon.

Accessoire van KDC-BT8044U/ KDC-BT8044UY **Installatie van de microfoon** 

**1** Controleer de installatiepositie van de microfoon

**4** Sluit de microfoonkabel aan op de handsfree box en bevestig de kabel op verschillende plekken met

**2** Verwijder olie en ander vuil van het

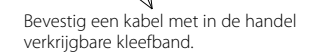

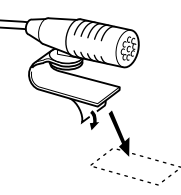

Pel het dekblad van dubbelzijdig kleefband en bevestig dit op de hierboven weergegeven locatie.

Stel de richting van de microfoon af op de positie van de chauffeur.

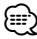

• Installeer de microfoon zo ver mogelijk uit de buurt van de mobiele telefoon.

# $\bigwedge$

- Wees voorzichtig om verwonding door de klempennen op het verwijderstaafje te vermijden.
- **4** Trek het toestel met uw handen geheel naar voren en wees hierbij voorzichtig dat u het niet laat vallen.

# **Oplossen van problemen**

Sommige functies van dit toestel zijn mogelijk uitgeschakeld door sommige instellingen die zijn uitgevoerd op dit toestel.

#### **! • Kan de subwoofer niet instellen.**

- **Geen weergave van de subwoofer.**
- **De subwooferpositie kan niet worden ingesteld op Handmatig.**
- $\blacktriangleright$   $\cdot$  <Subwooferuitvoer> in <Basisbediening> (pagina 4) is niet ingeschakeld.
	- De functie voor dubbele zone (Dual zone) is
- ingeschakeld. ☞ <Audio-instelling> (pagina 27)

#### **! • Kan de subwooferfase niet instellen.**

 $\triangleright$  De functie Low Pass Filter is ingesteld op Through. ☞ <X'Over-instelling> (pagina 29)

- **! De uitvoerbestemming van de subbron kan niet worden geselecteerd in de dubbele zone. • Het volume van de achterste luidsprekers kan** 
	- **niet worden afgesteld.** ▶ De functie voor dubbele zone (Dual zone) is

uitgeschakeld. ☞ <Audio-instelling> (pagina 27)

#### **! • Kan geen beveiligingscode registreren. • Kan display niet instellen.**

- ▲ <Instelling van de demonstratiemodus> (pagina 26) is niet uitgeschakeld.<br>-----------------------------
- 

Vele problemen worden slechts veroorzaakt door een verkeerde bediening of verkeerde verbindingen. Controleer voordat u uw handelaar raadpleegt eerst de volgende lijst voor een mogelijke oplossing van uw probleem.

## **Algemeen**

#### **? De pieptoon van de aanraaksensor wordt niet weergegeven.**

 $\triangleright$  De voor-uitgangsaansluiting wordt gebruikt. ☞ De pieptoon van de aanraaksensor kan niet via de voor-uitgangsaansluiting worden

weergegeven.

- **? De verlichting knippert als op een knop wordt gedrukt.** 
	- ✔ Dit is het toetsverlichtingseffect.
	- ☞ Dit effect wordt ingesteld "MENU" > "ILM Effect" van <Functieregeling> (pagina 6).

#### **? Het toetsverlichtingseffect dat plaatsvindt in combinatie met het geluidsvolume is gering.**

 $\blacktriangleright$  Het toetsverlichtingseffect is mogelijk onvoldoende, afhankelijk van het geluidsvolume en de geluidskwaliteit. .<br>........

# **Tuner als geluidsbron**

#### **E** Ontvangst van radio-uitzendingen is slecht.

- ✔ De auto-antenne is niet uitgetrokken.
- ☞ Trek de antenne volledig uit.

## **Disk als geluidsbron**

- **? Niet de gekozen disk maar een andere wordt afgespeeld.**
	- ✔ De opgegeven CD is erg vuil.
		- ☞ Maak de CD schoon. Raadpleeg hiervoor de schoonmaakinstructies voor CD's in de sectie <Omgaan met CD's> (pagina 3).
	- ✔ De disk is in een andere lade geplaatst dan u hebt gekozen.
		- ☞ Verwijder het diskmagazijn en controleer het nummer van de gekozen disk.
	- ✔ De disk heeft krassen.
	- ☞ Probeer een andere disk.

# **Audiobestand als geluidsbron**

#### *A* Het geluid slaat over bij het afspelen van een **audiobestand.**

- ✔ Het medium is bekrast of vuil.
	- ☞ Reinig het medium. Raadpleeg hiervoor de schoonmaakinstructies voor CD's in de sectie
- <Omgaan met CD's> (pagina 3). ✔ De opnamekwaliteit is slecht.
	- ☞ Herhaal de opname of gebruik een ander medium.

 $- - - - - - -$ \_\_\_\_\_\_\_\_\_\_\_\_\_\_\_\_

# **Oplossen van problemen**

# **Handsfree**

#### **? Het gespreksvolume bij handsfree bellen is laag.**

- ✔ Het gespreksvolume bij handsfree bellen is ingesteld op een laag niveau.
	- ☞ Het gespreksvolume bij handsfree bellen kan afzonderlijk worden aangepast. Pas het aan tijdens handsfree bellen. "MENU" **>** "Mic Gain" en "NR Level" <Functieregeling> (pagina 6).

#### **? Er komt geen geluid uit de achterste luidsprekers.**

- ✔ U gebruikt de handsfree gespreksmodus.
	- ☞ Er komt geen geluid uit de achterste luidsprekers in de handsfree gespreksmodus.

#### **? Er klinkt geen pieptoon bij binnenkomst van een gesprek.**

- $\checkmark$  Of er een pieptoon te horen is, hangt af van uw type mobiele telefoon.
	- ☞ "MENU" **>** "Call Beep" onder <Functieregeling> (pagina 6) is ingesteld op ON.
	-

#### **R** Stem wordt niet herkend.

- ✔ Het raam van het voertuig is open. ☞ Wanneer er te veel achtergrondgeluid is, kan de
- stem niet worden herkend. Doe het raam van het voertuig dicht om het lawaai te beperken. ————————————————————<br>✔ 7achte stem.
- - ☞ Wanneer de stem te zacht is, kan ze niet worden herkend. Spreek iets luider en op natuurlijke wijze in de microfoon.
- ✔ De persoon die de stemtag uitspreekt is niet de persoon die hem heeft geregistreerd.
	- ☞ Enkel de stem van de persoon die de stemtag
	- heeft geregistreerd, kan worden herkend.

## **Bluetooth-audiobron**

#### **? De Bluetooth-audiospeler kan niet worden geregistreerd (gekoppeld).**

- ✔ De pincode is vast.
	- ☞ Als een pincode is opgegeven in de instructiehandleiding voor de Bluetoothaudiospeler, registreert u deze aan de hand van <Pincode registreren> (pagina 36) om de Bluetooth-audiospeler te registreren. Als geen pincode is opgegeven in de instructiehandleiding, probeert u het met "0000".

#### **? Het geluid van de Bluetooth-audiospeler wordt onderbroken.**

- $\vee$  De afstand tussen dit toestel en de audiospeler is te groot.
	- ☞ Verplaats de audiospeler naar een plek dichter bij dit toestel.
- ✔ Een ander Bluetooth-apparaat verstoort de
	- Bluetooth-communicatie.
	- ☞ Schakel het andere Bluetooth-apparaat uit.
	- ☞ Plaats het andere Bluetooth-apparaat uit de
- buurt van dit toestel. ✔ Een ander Bluetooth-apparaat of -profiel wordt gebruikt voor communicatie.
	- ☞ Het geluid wordt onderbroken tijdens het downloaden van het telefoonboek of de SMS.

#### **De onderstaande berichten geven de toestand van uw systeem weer.**

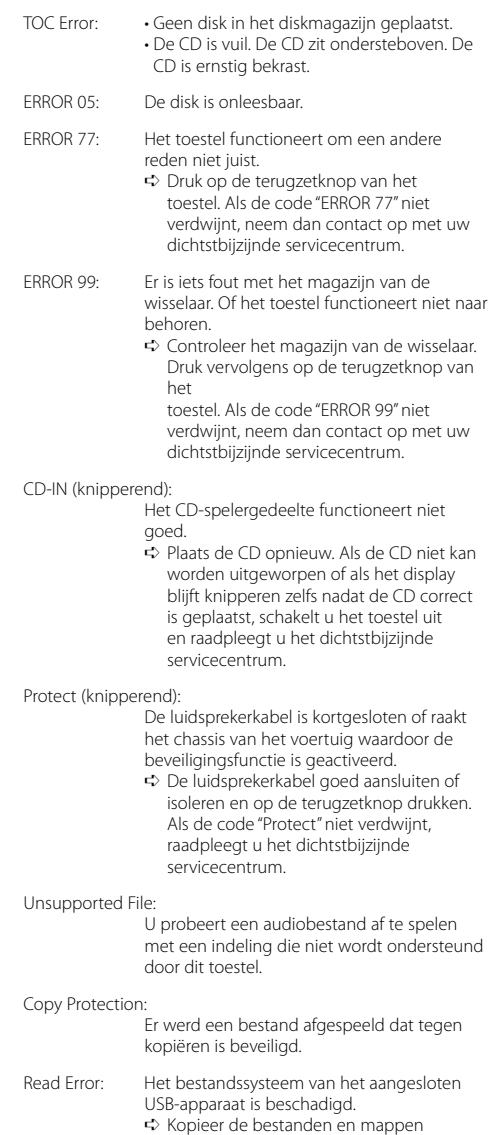

➪ Kopieer de bestanden en mappen opnieuw naar het USB-apparaat. Als het foutbericht nog steeds wordt weergegeven, initialiseert u het USBapparaat of gebruikt u een ander USBapparaat.

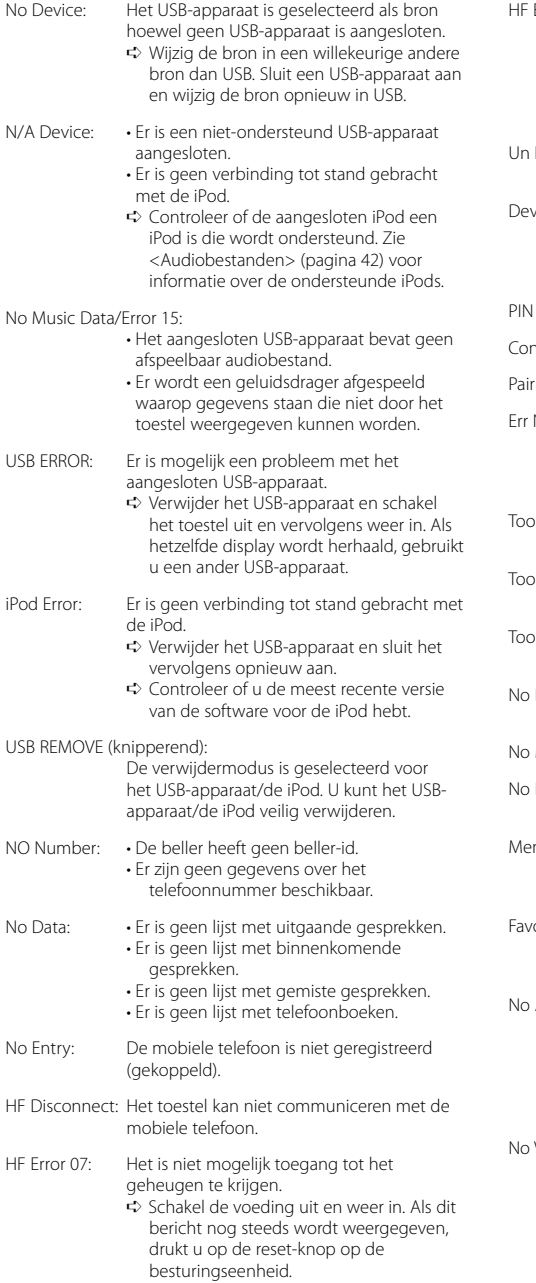

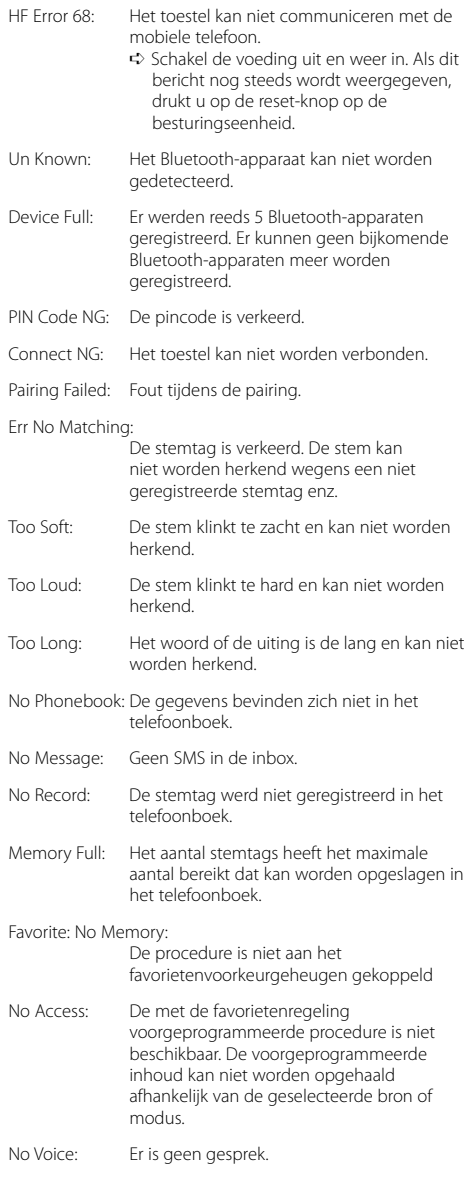

# **Technische gegevens**

#### **FM-tunergedeelte**

Frequentiebereik (50 kHz afstand) : 87,5 MHz — 108,0 MHz Bruikbare gevoeligheid (signaal-ruisverhouding = 26dB) : 0,7 μV/75 Ω Quieting Sensitivity  $(sianaal-ruisverhoidina = 46dB)$ : 1,6 μV/75 Ω Frequentieweergave (±3,0 dB) : 30 Hz – 15 kHz Signaal/ruisverhouding (MONO) : 65 dB Selectiviteit (DIN) (±400 kHz)  $: > 80$  dB Stereoscheiding (1 kHz) : 35 dB

#### **MW-tunergedeelte**

Frequentiebereik (9 kHz afstand) : 531 kHz – 1611 kHz Bruikbare gevoeligheid (signaal-ruisverhouding = 20dB) : 25 μV

#### **LW-tunergedeelte**

Frequentiebereik : 153 kHz – 281 kHz Bruikbare gevoeligheid (signaal-ruisverhouding = 20dB) : 45 μV

#### **Bluetooth-gedeelte (KDC-BT8044U/ KDC-BT8044UY)**

Versie : Bluetooth versie 1.2 Gecertificeerd Frequentiebereik : 2,402 – 2,480 GHz Uitgangsvermogen : +4dBm (MAX), 0dBm (AVE) klasse 2 vermogen Maximaal communicatiebereik : In rechte lijn ong. 10 m (32,8 ft) Profielen : HFP (Hands Free Profile) : HSP (Headset Profile) : SPP (Serial Port Profile) : PBAP (Phonebook Access Profile) : OPP (Object Push Profile) : SYNC (Synchronization Profile) : A2DP (Advanced Audio Distribution Profile)

#### : AVRCP (Audio/Video Remote Control Profile)

#### **CD-spelergedeelte**

Laserdiode : GaAlAs Digitaal filter (D/A) : 8 keer oversampling D/A Converter  $.24$  hit Rotatiesnelheid : 500 – 200 rpm (CLV) Wow & Flutter : Onder meetbare limiet Frequentieweergave (±1 dB) : 10 Hz – 20 kHz Totale harmonische vervorming (1 kHz) : 0,008 % Signaal/ruisverhouding (1 kHz)  $\cdot$  110 dB Dynamisch bereik : 93 dB MP3 decodering : Conform MPEG-1/2 Audio Layer-3 WMA-decodering : Compatibel met Windows Media Audio AAC-decodering : AAC-LC ".m4a"-bestanden

## **USB-interface**

USB-standaard : USB1.1/ 2.0 (Full speed) Maximale toevoerstroom : 500 mA Bestandindeling : FAT16/ 32 MP3 decodering : Conform MPEG-1/2 Audio Layer-3 WMA-decodering : Compatibel met Windows Media Audio AAC-decodering

: AAC-LC ".m4a"-bestanden

#### **Audiogedeelte**

Maximaal uitgangsvermogen : 50 W x 4 Uitgangsvermogen (DIN 45324, +B=14,4V)  $: 30 W \times 4$ Luidsprekerimpedantie :  $4 - 8$   $\Omega$ Toonbereik BAND1 (60 Hz): ±9 dB BAND2 (250 Hz): ±9 dB BAND3 (1 kHz): ±9 dB BAND4 (4 kHz): ±9 dB BAND5 (16 kHz): ±9 dB Voor-uitgangsniveau/belasting (CD) KDC-BT8044U/KDC-BT8044UY/KDC-W7544U/ KDC-W7644UY: 4000 mV/10 kΩ KDC-W7044U/KDC-W7144UY: 2500 mV/10 kΩ Preout-impedantie  $\cdot$  < 600  $\circ$ 

#### **Hulpingang**

Frequentieweergave (±1 dB) : 20 Hz – 20 kHz Maximale ingangsspanning : 1200 mV Ingangsimpedantie  $\cdot$  10 kO

#### **Algemeen**

Bedieningsvoltage KDC-BT8044U/KDC-BT8044UY/ (10,5 – 16V toegestaan) : 14,4 V KDC-W7544U/KDC-W7644UY/KDC-W7044U KDC-W7144UY (11 – 16V toegestaan) : 14,4 V Maximaal stroomverbruik : 10 A Installatieafmetingen (B x H x D) : 182 x 53 x 155 mm Gewicht : 1,4 kg

Technische gegevens zijn zonder voorafgaande kennisgeving wijzigbaar.

## **Conformiteitsverklaring met betrekking tot de EMC-richtlijn van de Europese Unie (2004/108/EC)**

#### **Voor KDC-BT8044U/ KDC-BT8044UY:**

## **Conformiteitsverklaring met betrekking tot de R&TTE-richtlijn van de Europese Unie (1999/5/EC)**

#### **Fabrikant:**

Kenwood Corporation 2967-3 Ishikawa-machi, Hachioji-shi, Tokyo, 192-8525 Japan

#### **EU-vertegenwoordiger:**

Kenwood Electronics Europe BV Amsterdamseweg 37, 1422 AC UITHOORN, Nederland

#### **English**

 Hereby, Kenwood declares that this unit KDC-BT8044U/ KDC-BT8044UY is in compliance with the essential requirements and other relevant provisions of Directive 1999/5/EC.

#### **Français**

 Par la présente Kenwood déclare que l'appareil KDC-BT8044U/ KDC-BT8044UY est conforme aux exigences essentielles et aux autres dispositions pertinentes de la directive 1999/5/CF

 Par la présente, Kenwood déclare que ce KDC-BT8044U/ KDC-BT8044UY est conforme aux exigences essentielles et aux autres dispositions de la directive 1999/5/CE qui lui sont applicables.

#### **Deutsch**

 Hiermit erklärt Kenwood, dass sich dieser KDC-BT8044U/ KDC-BT8044UY in Übereinstimmung mit den grundlegenden Anforderungen und den anderen relevanten Vorschriften der Richtlinie 1999/5/EG befindet. (BMWi) Hiermit erklärt Kenwood die Übereinstimmung des Gerätes KDC-BT8044U/ KDC-BT8044UY mit den grundlegenden Anforderungen und den anderen relevanten Festlegungen der Richitlinie 1999/5/EG. (Wien)

#### **Nederlands**

 Hierbij verklaart Kenwood dat het toestel KDC-BT8044U/ KDC-BT8044UY in overeenstemming is met de essentiële eisen en de andere relevante bepalingen van richtlijn 1999/5/FG.

 Bij deze verklaat Kenwood dat deze KDC-BT8044U/ KDC-BT8044UY voldoet aan de essentiële eisen en aan de overige relevante bepalingen van Richtlijn 1999/5/ EC.

#### **Italiano**

 Con la presente Kenwood dichiara che questo KDC-BT8044U/ KDC-BT8044UY è conforme ai requisiti essenziali ed alle altre disposizioni pertinenti stabilite dalla direttiva 1999/5/CE.

#### **Español**

 Por medio de la presente Kenwood declara que el KDC-BT8044U/ KDC-BT8044UY cumple con los requisitos esenciales y cualesquiera otras disposiciones aplicables o exigibles de la Directiva 1999/5/CE.

#### **Português**

 Kenwood declara que este KDC-BT8044U/ KDC-BT8044UY está conforme com os requisitos essenciais e outras disposições da Directiva 1999/5/CE.

#### **Polska**

 Kenwood niniejszym oświadcza, że KDC-BT8044U/ KDC-BT8044UY spełnia zasadnicze wymogi oraz inne istotne postanowienia dyrektywy 1999/5/EC.

#### **Český**

 Kenwood timto prohlasuje, ze KDC-BT8044U/ KDC-BT8044UY je ve shode se zakladnimi pozadavky a s dalsimi prislusnymi ustanoveni Narizeni vlady c. 426/2000 Sb.

#### **Magyar**

 Alulírott, Kenwood, kijelenti, hogy a jelen KDC-BT8044U/ KDC-BT8044UY megfelel az 1999/5/EC irányelvben meghatározott alapvető követelményeknek és egyéb vonatkozó előírásoknak.

#### **Svenska**

 Härmed intygar Kenwood att denna KDC-BT8044U/ KDC-BT8044UY stär l överensstämelse med de väsentliga egenskapskrav och övriga relevanta bestämmelser som framgår av direktiv 1999/5/EG.

#### **Suomi**

 Kenwood vakuuttaa täten että KDC-BT8044U/ KDC-BT8044UY tyyppinen laite on direktiivin 1999/5/EY oleellisten vaatimusten ja sitä koskevien direktiivin muiden ehtojen mukainen.

#### **Slovensko**

 S tem Kenwood izjavlja, da je ta KDC-BT8044U/ KDC-BT8044UY v skladu z osnovnimi zahtevami in ostalimi ustreznimi predpisi Direktive 1999/5/EC.

#### **Slovensky**

 Spoločnosť Kenwood týmto vyhlasuje, že KDC-BT8044U/ KDC-BT8044UY spĺňa zákldné požiadavky a ďalšie prislušné ustanovenia Direktĺvy 1999/5/EC.

#### **Dansk**

 Undertegnede Kenwood erklærer harved, at følgende udstyr KDC-BT8044U/ KDC-BT8044UY overholder de væsentlige krav og øvrige relevante krav i direktiv 1999/5/EF.

#### **Ελληνικά**

 ΜΕ ΤΗΝ ΠΑΡΟΥΣΑ Kenwood ΔΗΛΩΝΕΙ ΟΤΙ KDC-BT8044U/ KDC-BT8044UY ΣΥΜΜΟΡΦΩΝΕΤΑΙ ΠΡΟΣ ΤΙΣ ΟΥΣΙΩΔΕΙΣ ΑΠΑΙΤΗΣΕΙΣ ΚΑΙ ΤΙΣ ΛΟΙΠΕΣ ΣΧΕΤΙΚΕΣ ΔΙΑΤΑΞΕΙΣ ΤΗΣ ΟΔΗΓΙΑΣ 1999/5/EK.

#### **Eesti**

 Sellega kinnitab Kenwood, et see KDC-BT8044U/ KDC-BT8044UY vastab direktiivi 1999/5/EC põhilistele nõudmistele ja muudele asjakohastele määrustele.

#### **Latviešu**

 Ar šo, Kenwood, apstiprina, ka KDC-BT8044U/ KDC-BT8044UY atbilst Direktīvas 1999/5/EK galvenajām prasībām un citiem tās nosacījumiem.

#### **Lietuviškai**

 Šiuo, Kenwood, pareiškia, kad šis KDC-BT8044U/ KDC-BT8044UY atitinka pagrindinius Direktyvos 1999/5/EB reikalavimus ir kitas svarbias nuostatas.

#### **Malti**

 Hawnhekk, Kenwood, jiddikjara li dan KDC-BT8044U/ KDC-BT8044UY jikkonforma mal-ħtiġijiet essenzjali u ma provvedimenti oħrajn relevanti li hemm fid-Dirrettiva 1999/5/EC.

#### **Українська**

 Компанія Kenwood заявляє, що цей виріб KDC-BT8044U/ KDC-BT8044UY відповідає ключовим вимогам та іншим пов'язаним положенням Директиви 1999/5/EC.